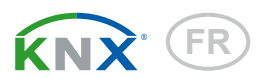

# KNX S-B4T-UP Actionneur pour 230 V ou 24 V

Numéros d'article 70130, 70131

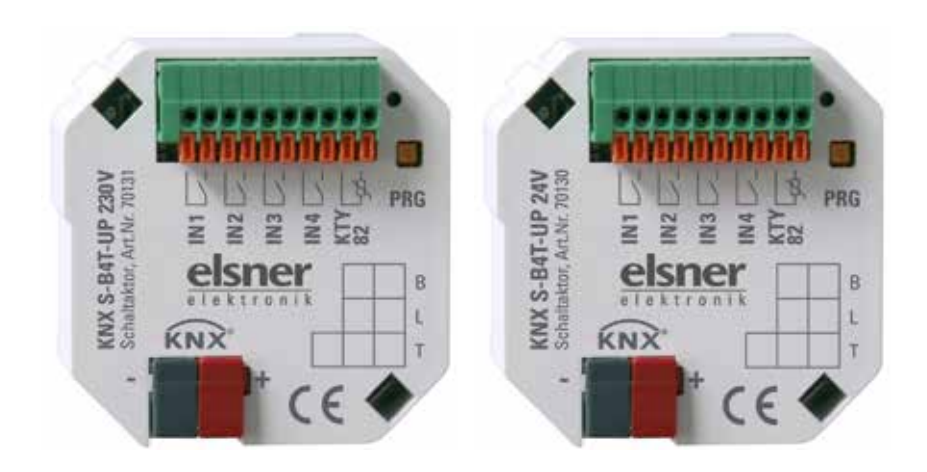

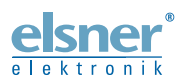

Installation et réglage

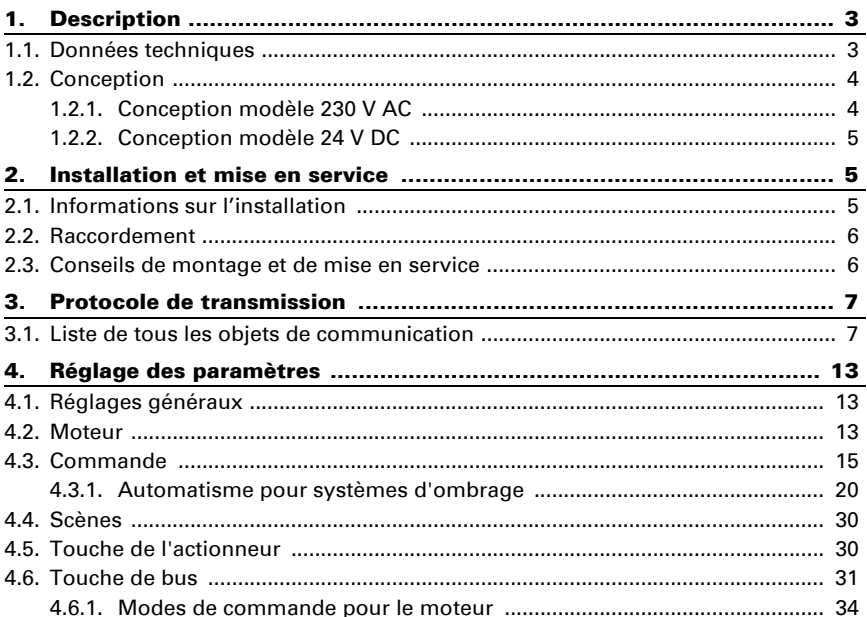

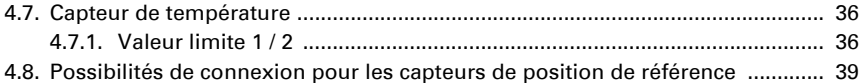

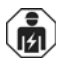

L'installation, le contrôle, la mise en service et le dépannage de l'appareil sont strictement réservés aux électriciens qualifiés.

Le présent manuel est régulièrement modifié et adapté aux versions les plus récentes du logiciel. La version des modifications (version du logiciel et date) est indiquée en pied de page de la table des matières.

Si vous employez un appareil dont la version du logiciel est plus récente, consultez le site www.elsner-elektronik.de sous la rubrique « Service » et vérifiez si une nouvelle version du manuel est disponible.

### Explication des symboles contenus dans le présent manuel

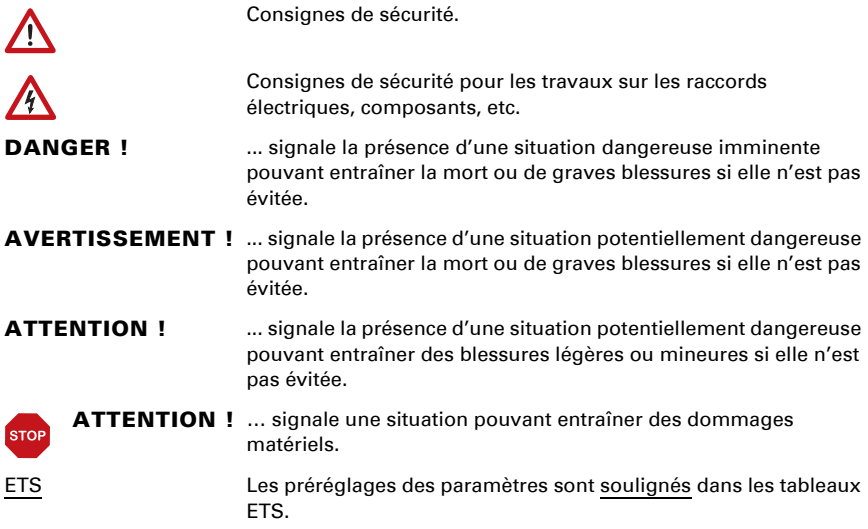

# <span id="page-3-0"></span>1. Description

L'Actionneur KNX S-B4T-UP commande des systèmes d'ombrage (jalousies, stores) ou des fenêtres. L'automatisme peut y être programmé de façon externe ou interne. On y dispose en interne de nombreuses possibilités de blocage, verrouillages (ex. Master-Slave) et de fixations de priorités (ex. manuel-automatique). On peut y enregistrer des scènes et les appeler par le bus.

On peut y utiliser quatre entrées binaires, soit pour l'entraînement direct (ex. touche manuelle), soit comme entrées par bus. On dispose d'une entrée supplémentaire pour un capteur de température.

#### *Fonctions :*

- Pour le moteur de systèmes d'ombrage ou de fenêtres KNX S-B4T-UP 230 V: pour un moteur 230 V KNX S-B4T-UP 24 V: pour un moteur à inverseur de polarité 24 V
- 4 entrées binaires
- 1 entrée de capteur de température
- Commande de scènes à 8 canaux pour la position de déplacement (et la position des lamelles pour les jalousies)
- Orientation manuelle des lamelles en fonction de la position du soleil pour les jalousies
- Mémorisation de position (position de déplacement) par objet 1 bit (enregistrement et appel ex. par touche)
- **Feed-back positionnel** (position de déplacement, y compris position des lamelles pour les jalousies)
- Contrôle par **automatisme interne ou externe**
- Fixation de la priorité de la commande manuelle ou automatique fonction du temps ou par objet de communication
- Le verrouillage réciproque des deux moteurs à l'aide de capteurs de position de référence prévient les collisions, ex. du système d'ombrage et de la fenêtre (Master-Slave)
- Les objets de blocage et les messages d'alarme ont des priorités différentes, pour que les fonctions de sécurité aient toujours la priorité (ex. coupe-vents)

La configuration se réalise par le logiciel KNX ETS. Le fichier de produit est disponible au téléchargement sur la page d'accueil de Elsner Elektronik www.elsner-elektronik.de dans le menu « service ».

### <span id="page-3-1"></span>1.1. Données techniques

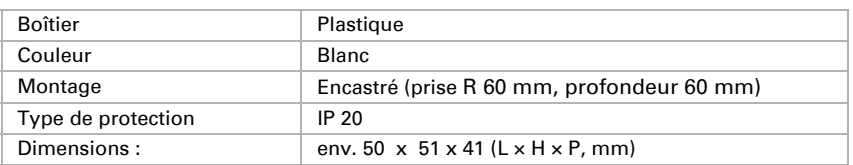

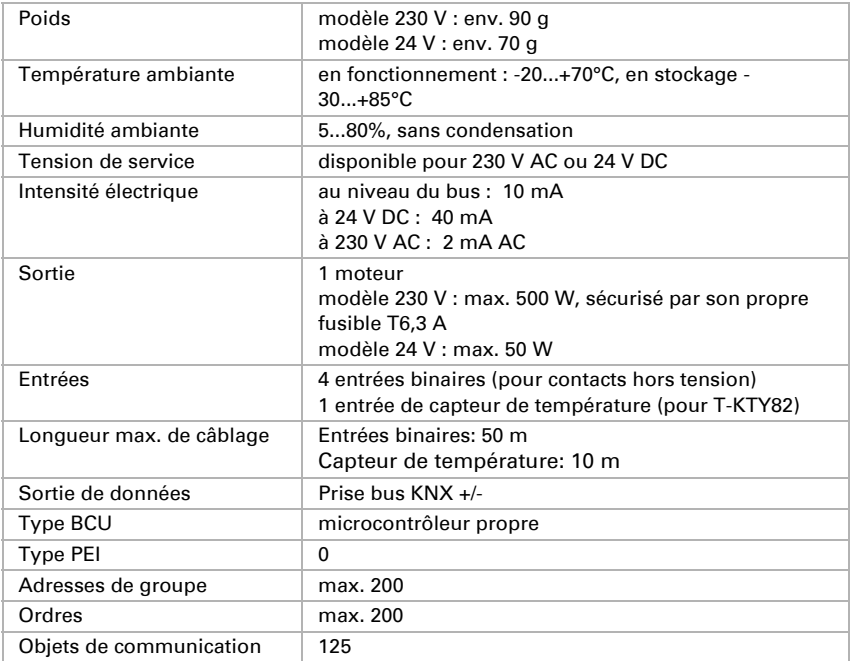

Le produit est en conformité avec les normes des directives U.E.

### <span id="page-4-0"></span>1.2. Conception

### <span id="page-4-1"></span>1.2.1. Conception modèle 230 V AC

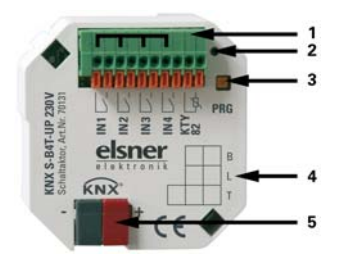

*Fig. 1: Face avant 1 Borne de raccordement d'entrées binaires et capteur de température. Emplacements 1, 3, 5 + 7 (à partir de la gauche) pontés en interne* 

- *2 LED du programmateur*
- *3 Touche du programmateur (PRG)*

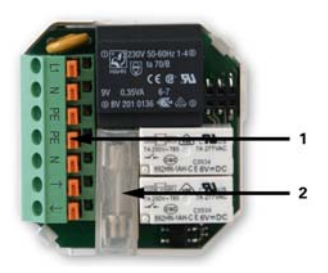

*Fig. 2: Face arrière 1 Fiche de connexion pour alimentation électrique et moteur 2 Fusible T6,3 A*

### <span id="page-5-0"></span>1.2.2. Conception modèle 24 V DC

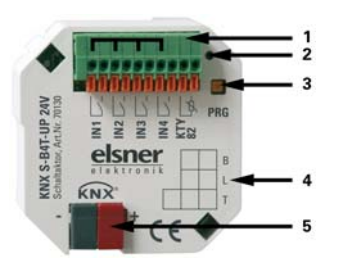

*Fig. 3: Face avant 1 Borne de raccordement d'entrées binaires et capteur de température. Emplacements 1, 3, 5 + 7 (à partir de la gauche) pontés en interne* 

- *2 LED du programmateur*
- *3 Touche du programmateur (PRG)*

*Fig. 4: Face arrière 1 Fiche de connexion pour alimentation électrique et moteur*

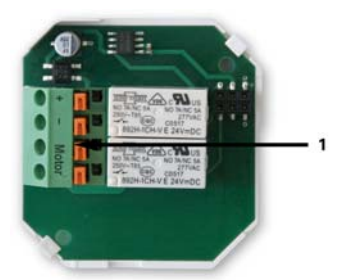

# <span id="page-5-1"></span>2. Installation et mise en service

## <span id="page-5-2"></span>2.1. Informations sur l'installation

L'installation, le contrôle, la mise en service et le dépannage de l'appareil sont strictement réservés aux électriciens qualifiés.

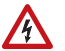

. 函

#### DANGER !

#### Danger de mort par électrocution (tension secteur) !

L'appareil contient des composants sous tension sans protection.

• Respecter les dispositions VDE et nationales.

- Mettre toutes les lignes à monter hors tension puis prendre les mesures de sécurité qui s'imposent afin d'éviter une mise en marche accidentelle.
- Si l'appareil est endommagé, il est interdit de le mettre en service.
- Mettre l'appareil ou l'installation hors service puis le sécuriser afin d'éviter toute mise en marche accidentelle lorsqu'il n'est plus possible de garantir un fonctionnement sans danger.

L'appareil a exclusivement été conçu pour une utilisation conforme. Pour toute modification non conforme ou non-respect du manuel d'utilisation, tout droit à la garantie ou garantie légale cesse.

Après avoir déballé l'appareil, immédiatement l'examiner afin de déterminer tout dommage mécanique. En cas d'avaries de transport, veuillez en informer immédiatement le fournisseur.

L'appareil ne peut être utilisé que comme une installation fixe, c'est-à-dire uniquement s'il est monté dans une installation, après l'achèvement de tous les travaux d'installation et de mise en service, et uniquement dans un environnement prévu à cet effet.

La société Elsner Elektronik décline toute responsabilité pour d'éventuelles modifications des normes et standards appliqués après la date de parution du présent manuel.

### <span id="page-6-0"></span>2.2. Raccordement

Les actionneurs de commutation sont installés dans une prise encastrée. Le raccordement se fait par une prise KNX au bus de données KNX. De plus, une alimentation électrique (230 V AC ou 24 V DC selon le modèle) est nécessaire. L'attribution de l'adresse physique est faite par le logiciel KNX. Pour ce faire, on trouvera une touche avec une LED de contrôle sur l'actionneur.

### <span id="page-6-1"></span>2.3. Conseils de montage et de mise en service

N'exposez jamais les actionneurs à l'eau (pluie) ni à la poussière. Cela peut endommager l'électronique. L'humidité de l'air ne doit pas dépasser 80%. Éviter la condensation.

Après l'application de la tension auxiliaire, l'appareil se trouve pendant quelques secondes dans la phase d'initialisation. Dans cette période ne peut être reçue ou envoyée aucune information par le bus.

Pour les appareils KNX avec fonctions de sécurité (ex. coupe-vent ou barrière antipluie), une surveillance cyclique des objets de sécurité doit être installée. Idéalement, on choisira un rapport 1:3 (ex. Si la station météo envoie une valeur toutes les 5 minutes, on prévoira une période de surveillance de 15 minutes pour l'actionneur).

# <span id="page-7-0"></span>3. Protocole de transmission

# <span id="page-7-1"></span>3.1. Liste de tous les objets de communication

#### *Abréviations des marquages :*

- *C Communication*
- *L Lire*
- *E Écrire*
- *T Transmettre*

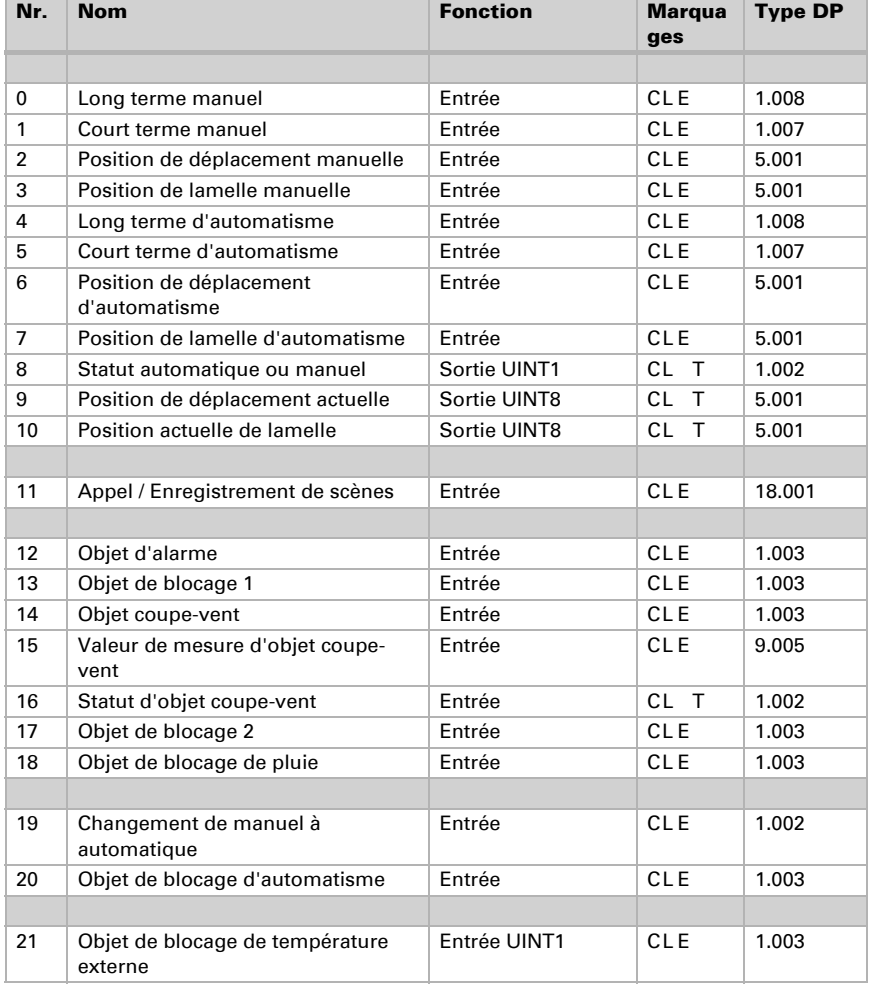

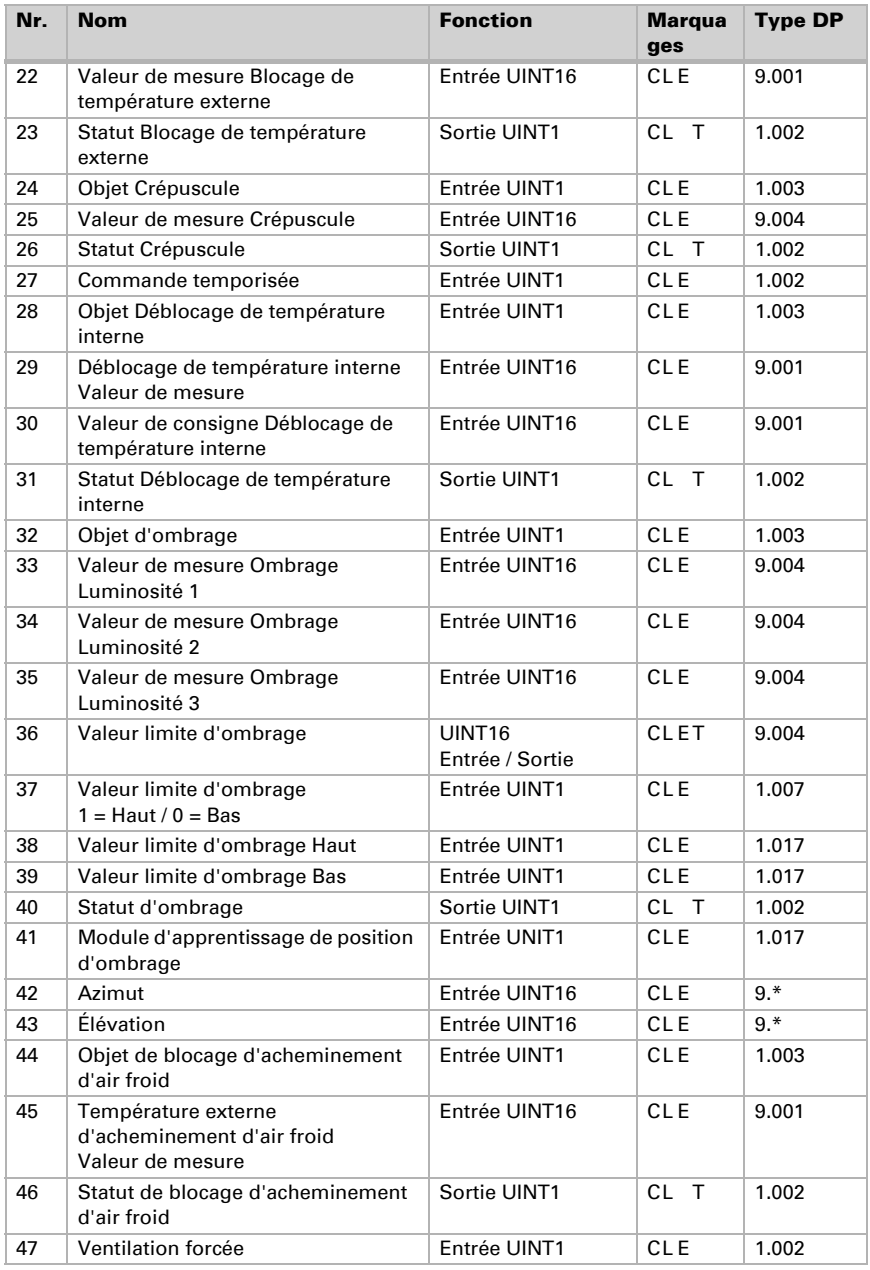

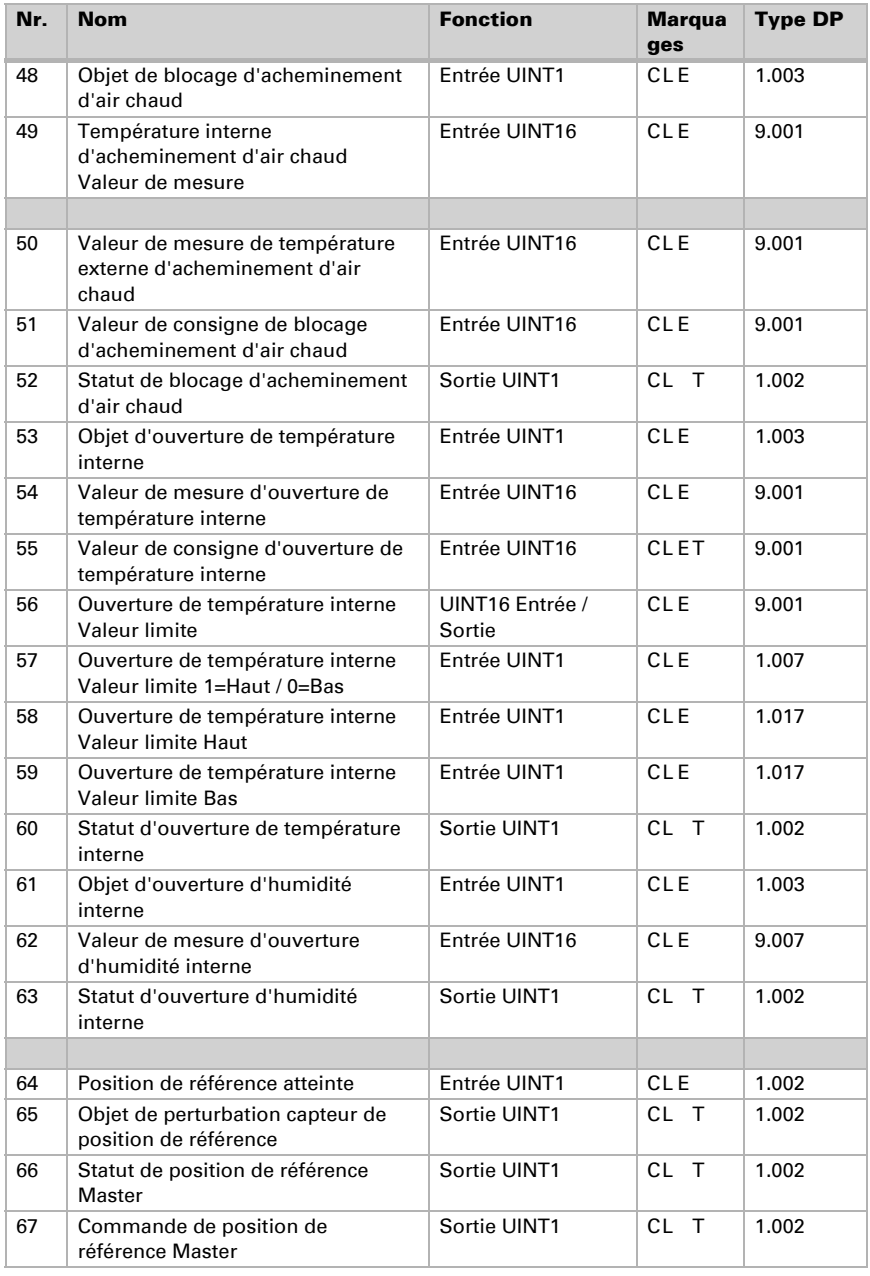

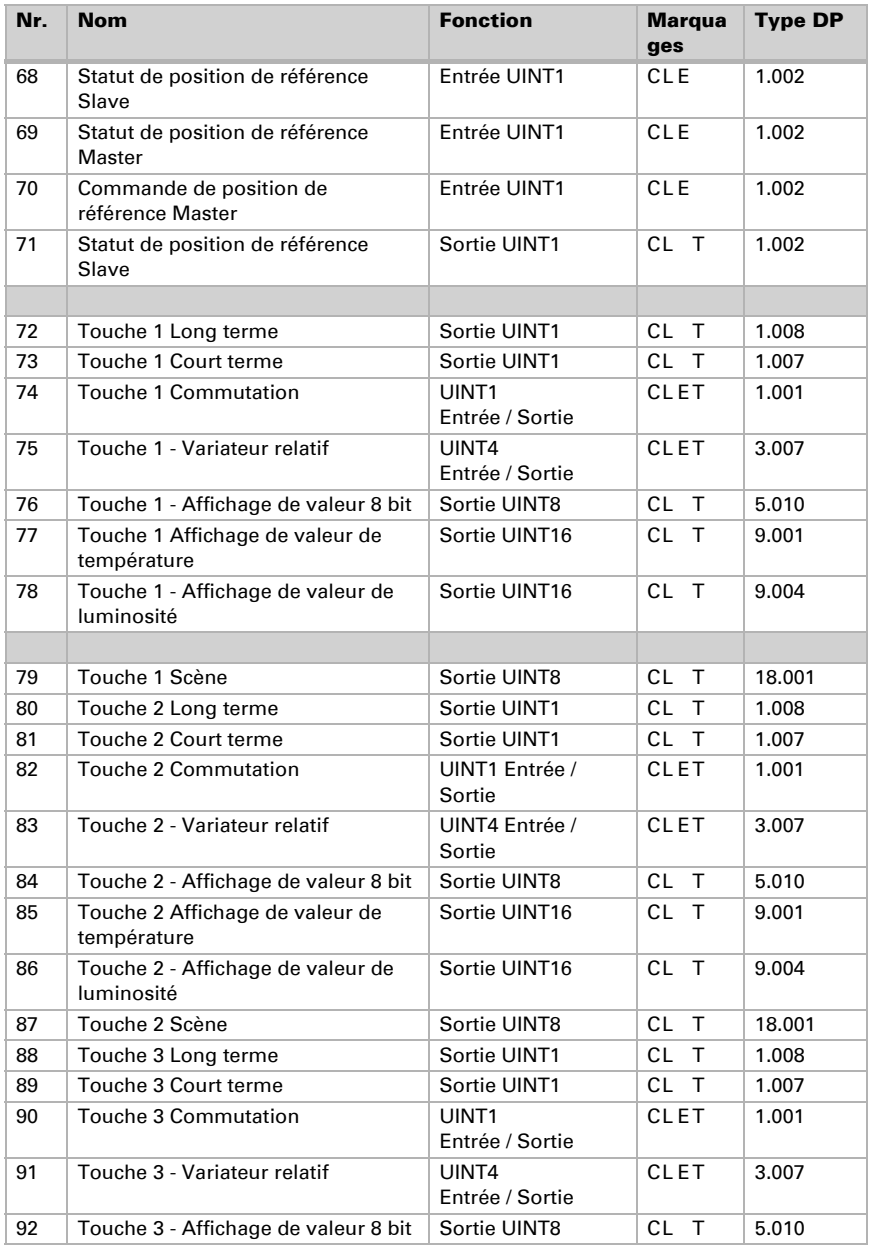

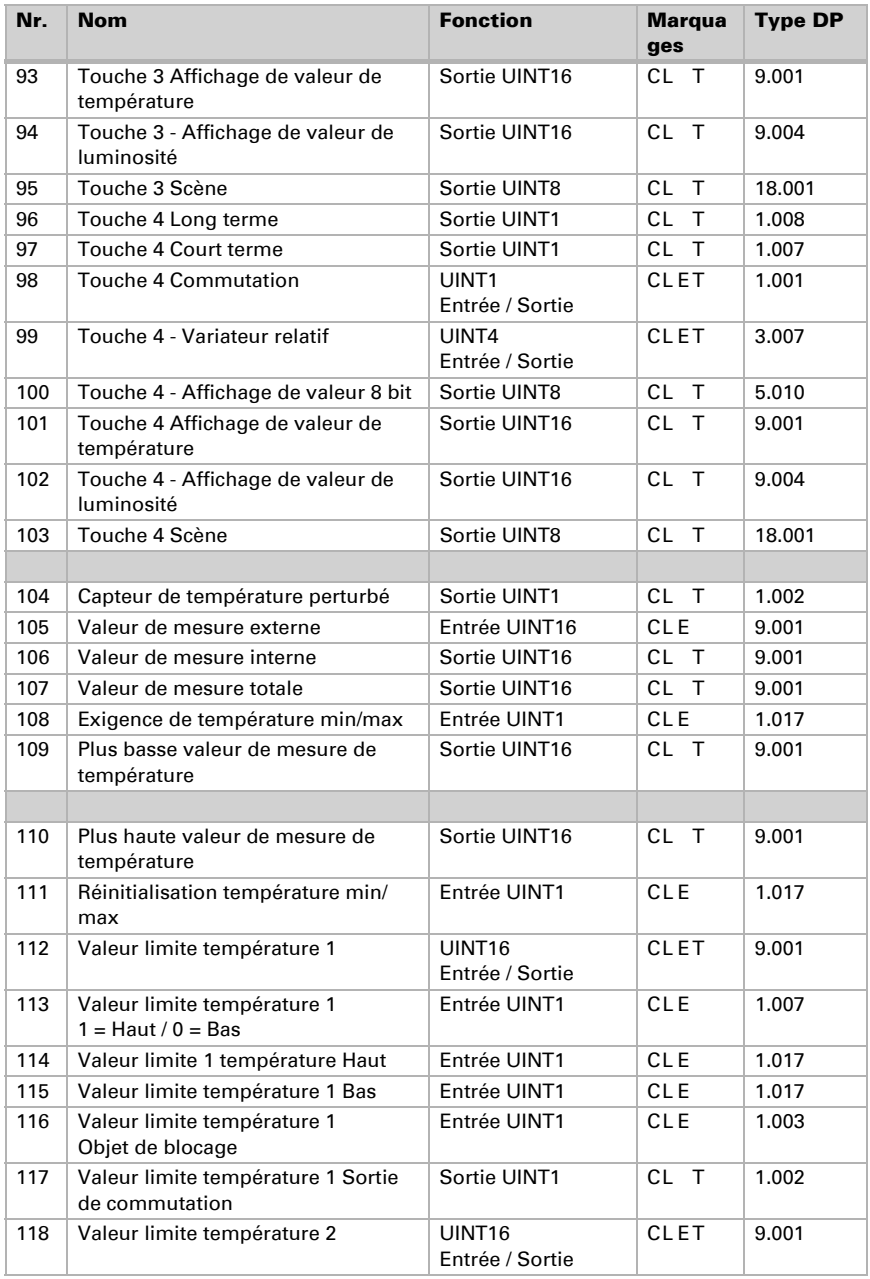

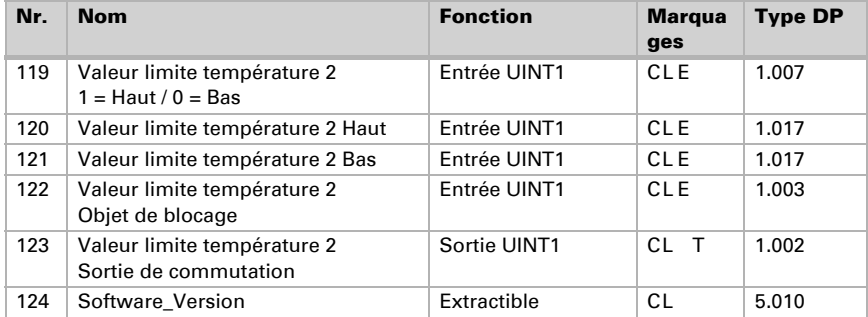

# <span id="page-13-0"></span>4. Réglage des paramètres

Les réglages des paramètres sont caractérisés par un soulignement.

# <span id="page-13-1"></span>4.1. Réglages généraux

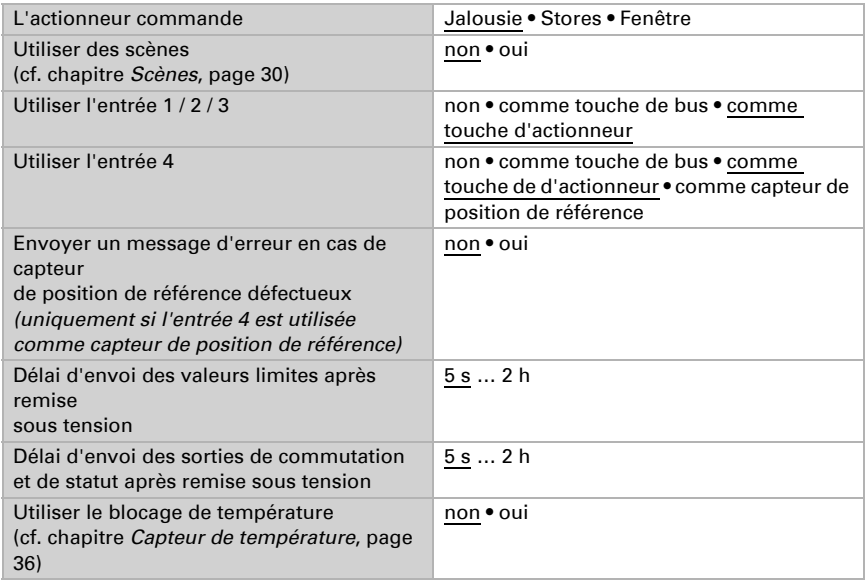

## <span id="page-13-2"></span>4.2. Moteur

Commencez par régler les indications générales concernant le moteur.

#### *Direction de déplacement :*

Il est possible de commuter entre Haut/Bas, Entrée/Sortie et Ouvert/Fermé.

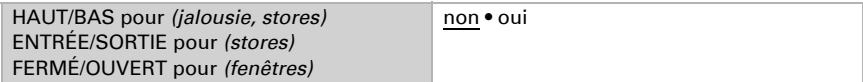

#### *Durée de fonctionnement :*

La durée de fonctionnement entre les positions de fin de course est la base du déplacement depuis les positions intermédiaires (ex. aux limites des domaines de déplacement et aux scènes).

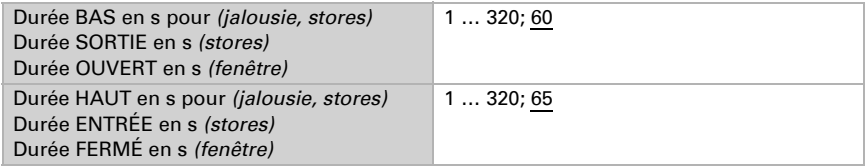

#### *Durée de fonctionnement en position de référence et réglage des pas des lamelles :*

*(pour les stores uniquement)*

Grâce à la durée de fonctionnement pendant laquelle le moteur se place en position de référence (après avoir atteint la position de fin de course supérieure), on peut égaliser différentes longueurs de tablier ou positions de montage de l'interrupteur de fin de course. Par l'adaptation des temps de fonctionnement en position de référence, les dispositifs d'ombrage d'une façade sont tous complètement rétractés, ce qui donne un meilleur aspect général.

Le produit de la durée des pas x le nombre de pas donne la durée d'orientation des lamelles.

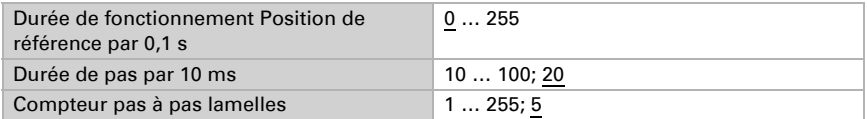

#### *Durée de pause :*

Il faut régler les temps de pause nécessaires pendant le changement d'orientation du moteur selon les prescriptions de son fabricant.

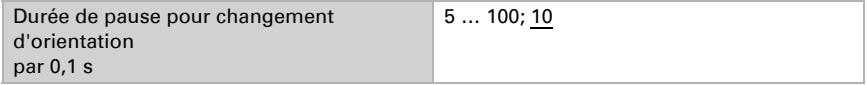

#### *Déplacement de référence :*

On réajuste la durée de fonctionnement et la position de référence en déplaçant régulièrement les deux positions de fin de course. On règle de cette façon après combien de déplacements avant un positionnement il faut effectuer un déplacement de référence. Le déplacement de référence se fait toujours dans la direction de la position sûre (rétractation pour les systèmes d'ombrage, fermeture pour les fenêtres).

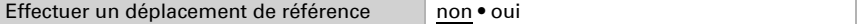

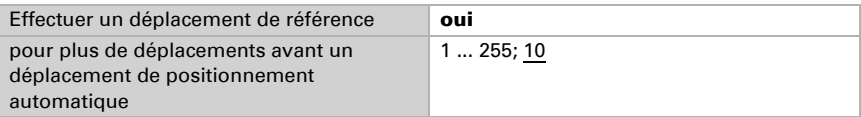

#### *Orientation des lamelles :*

*(pour les stores uniquement)*

L'orientation des lamelles doit être réglée suivant les prescriptions du fabricant du moteur.

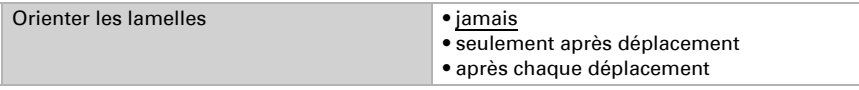

#### *Position du moteur :*

Il est possible d'envoyer la position actuelle sur le bus. Le délai réglable veille à ce qu'en cas de déplacement relativement long, il n'y ait pas trop de paquets de données qui viennent bloquer le bus.

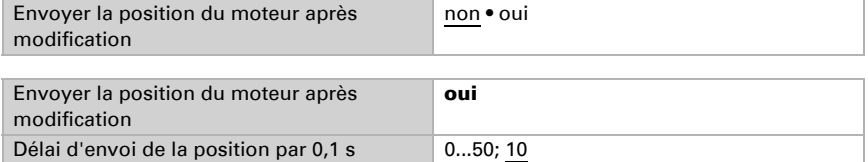

### <span id="page-15-0"></span>4.3. Commande

Réglez le comportement du moteur.

#### *Limite du domaine de déplacement :*

On utilise la limite de domaine de déplacement pour éviter que deux dispositifs entrent en collision (ex. un store et une fenêtre qui s'ouvre).

Des deux moteurs, l'un reçoit la priorité et est paramétré comme maître (Master), l'autre comme asservi (Slave). Par les capteurs de position de référence, les deux actionneurs connaissent leur propre statut instantané et celui de l'autre. Celui-ci est soit "en position sûre", soit "pas en position sûre". On arrive en position sûre si le moteur se trouve dans un domaine où aucune collision n'est possible (dans le cas d'un store, cela pourrait être, par exemple

0 à 30% sorti). Pour annoncer la position sûre du moteur, un capteur de position de référence peut être connecté aux entrées de l'actionneur (ex. interrupteur de fin de course ou barrière optique), ou l'actionneur reçoit le message de son capteur de position de référence via le bus (cf. Graphiques au chapitre *Possibilités de raccordement des capteurs de position de référence* dans la partie principale).

Avant que le moteur de l'actionneur maître soit actionné, l'actionneur asservi reçoit la commande de placer son moteur en position sûre. Le moteur asservi reste en position sûre ou s'y porte s'il n'y est pas.

Grâce à l'objet de communication "Statut de position de référence Slave", l'actionneur maître sait si le moteur raccordé à l'actionneur asservi se trouve déjà en position sûre (auquel cas, l'actionneur maître démarre immédiatement) ou pas (auquel cas il attend). Ce n'est que si l'actionneur maître reçoit le message que le moteur asservi se trouve en position sûre qu'il fait quitter à son moteur sa propre position sûre.

#### Exemple :

*La ventilation par une fenêtre doit avoir la priorité sur l'ombrage par un store. C'est pourquoi la fenêtre sera paramétrée Master et le store Slave. Les deux disposent d'un capteur de position de référence qui indique si le moteur est en position sûre ou pas.* 

*Maintenant, le store est sorti et il faut ouvrir la fenêtre. La fenêtre connaît le statut du store ("pas en position sûre") et transmet une commande au store pour qu'il se rétracte. Si le store a atteint sa position sûre, son capteur de position de référence envoie une réponse correspondante. C'est maintenant que la fenêtre s'ouvre.* 

Master et Slave échangent régulièrement leurs positions ("sûre" ou "pas sûre"). On règle par l'intervalle de temps de surveillance la fréquence où les informations sont demandées. On doit choisir une durée inférieure à celle dont a besoin le moteur surveillé pour quitter de la limite de la zone sûre (dernière position sûre annoncée) vers une position où il existe un risque de collision.

En cas de non-réception d'un statut Master/Slave ou d'un objet de position de référence, le moteur passe en position sûre, même en cas de panne d'alimentation électrique du bus ou en perturbation du capteur de position de référence (cela vaut pour le paramétrage Master et Slave).

Sans limitation de domaine de déplacement :

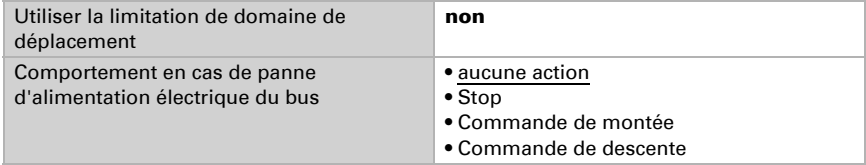

Avec limitation de domaine de déplacement :

La limitation de domaine de déplacement s'utilise automatiquement dès que l'entrée 4 est configurée comme capteur de position de référence.

Si le moteur ne reçoit ni commande Master/Slave ni objet de position de référence, et en cas de panne d'alimentation électrique du bus, il retourne en zone sûre.

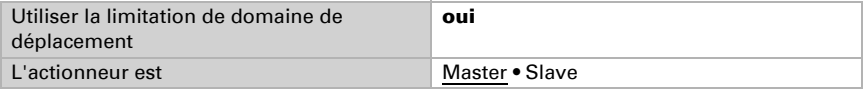

Actionneur maître :

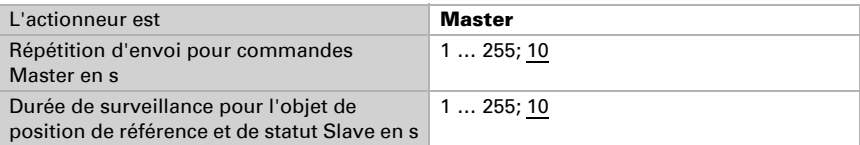

Actionneur asservi :

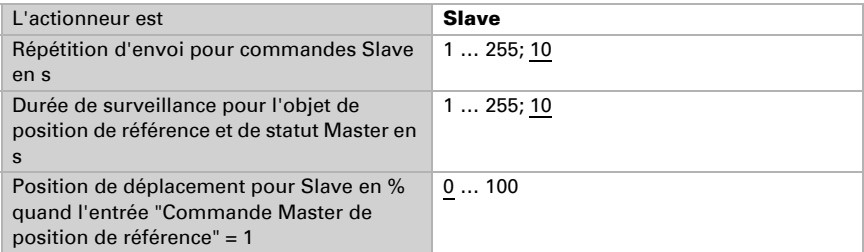

#### *Suivi des objets d'alarme et de blocage :*

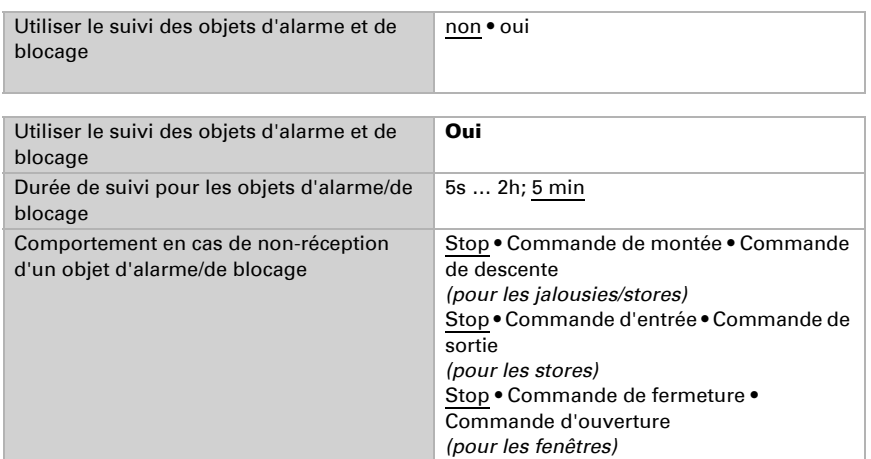

Les priorités des objets de blocage correspondent à l'ordre produit (les objets d'alarme ont la plus haut priorité, les barrières anti-pluie ont la plus basse). Les objets d'alarme et de blocage bloquent à 1.

#### *Objet d'alarme :*

Pour l'objet d'alarme, on détermine ce qui se passe pour les valeurs d'objet 1 et 0. On peut ainsi configurer, par exemple, un scénario d'alarme incendie (création d'issues de secours par rétractation des systèmes d'ombrage, désenfumage par les fenêtres).

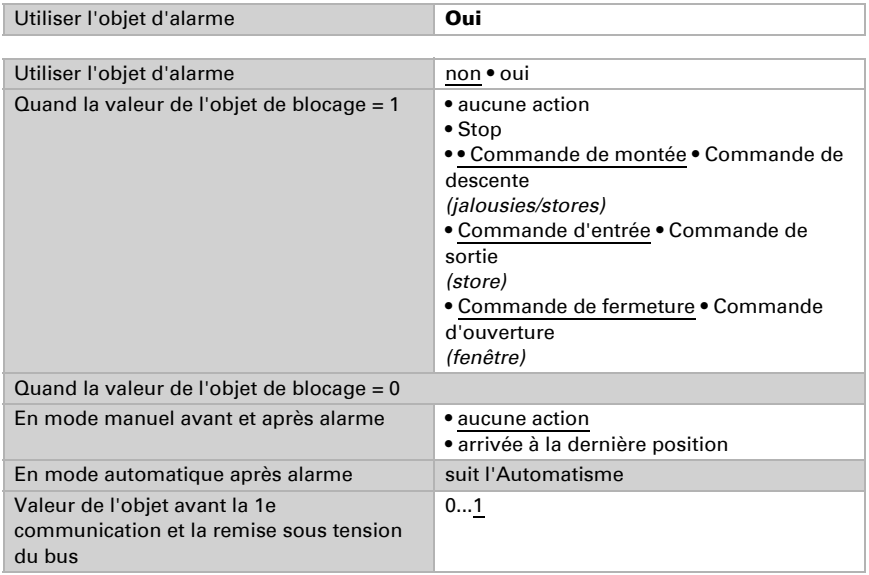

#### *Objet de blocage 1 / 2 :*

Pour l'objet d'alarme, on détermine ce qui se passe pour les valeurs d'objet 1 et 0. On peut ainsi empêcher de se retrouver enfermé dehors sur la terrasse (le contact de fenêtre ouvert de la porte-fenêtre de la terre bloque la jalousie devant la porte).

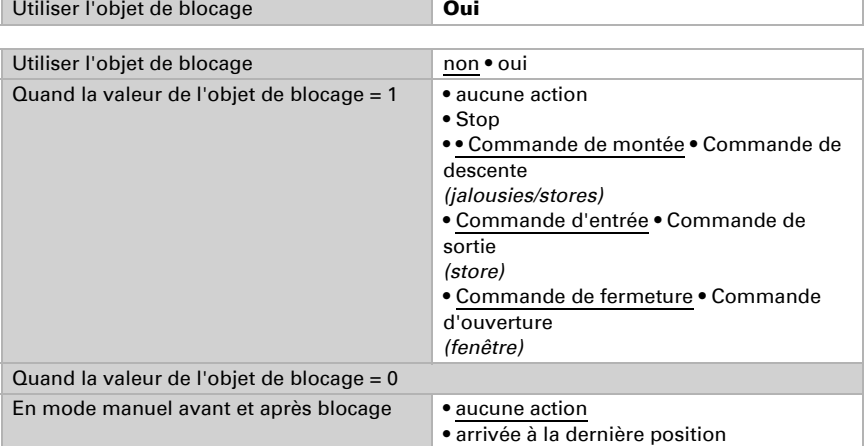

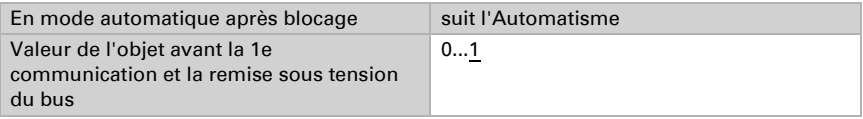

#### *Coupe-vent :*

L'objet d'entrée "Coupe-vent" est connecté à l'objet de sortie d'un capteur de vent. L'objet d'entrée peut être aussi bien un objet 1 bit (inférieur ou supérieur à une valeur limite) qu'un objet 16 bits (valeur de mesure).

En cas de blocage, la jalousie monte / le store rentre / la fenêtre se ferme.

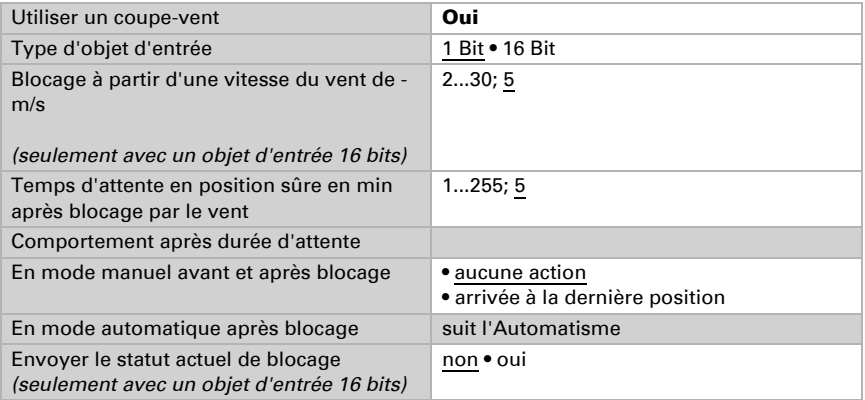

#### *Priorité barrière anti-pluie ou utilisation manuelle :*

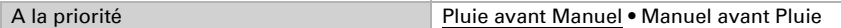

#### *Barrière anti-pluie :*

L'objet d'entrée "Barrière anti-pluie" est connecté à l'objet de sortie d'un détecteur de pluie.

En cas de blocage, la jalousie monte / le store rentre / la fenêtre se ferme.

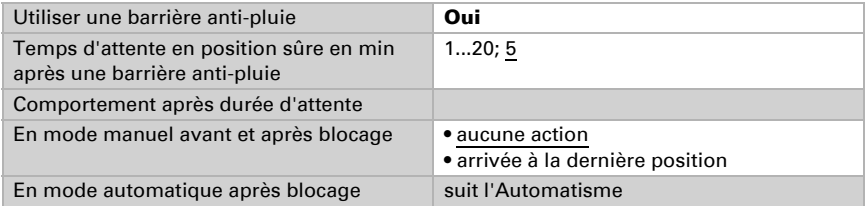

#### *Réinitialisation de l'automatisme :*

Une utilisation manuelle désactive l'automatisme du moteur. On règle ici quand l'automatisme sera réactivé.

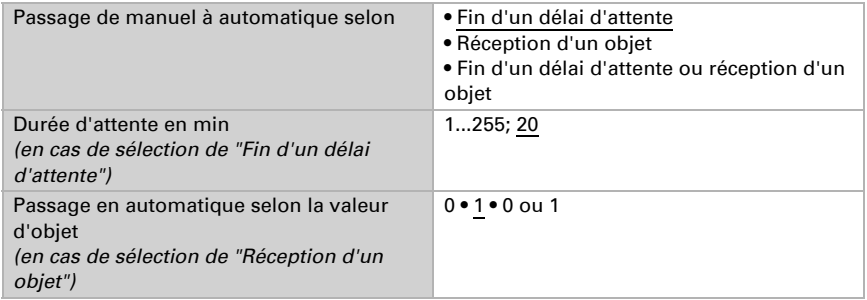

#### *Objet de blocage d'automatisme :*

Avec l'objet de blocage d'automatisme, on peut brièvement désactiver l'automatisme (ex. quand il y a quelqu'un, ou pendant une conférence dans une salle de conférence). Ici, on indique aussi dans quel mode l'actionneur se trouvera à la remise sous tension, ex. après une panne de courant. Le mode (manuel ou automatique) sera envoyé au bus sous forme d'un objet de statut.

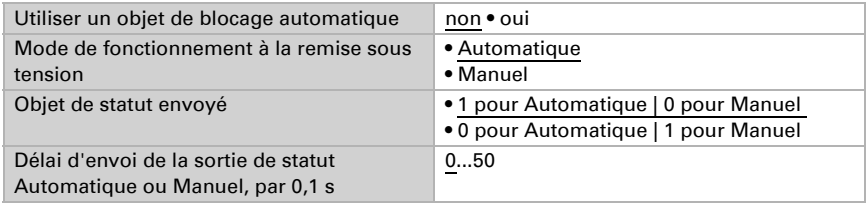

#### *Type d'automatisme :*

On peut programmer l'automatisme du moteur raccordé en externe, mais tous les réglages peuvent aussi se configurer en interne. Si on choisit "Automatisme interne", il apparaît un menu séparé "Automatisme" (cf. § "Automatisme pour systèmes d'ombrage" ou "Automatisme pour fenêtres").

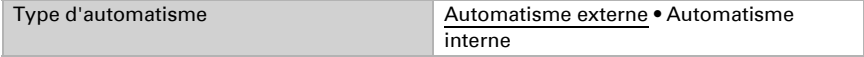

### <span id="page-20-0"></span>4.3.1. Automatisme pour systèmes d'ombrage

Le menu "Automatisme" n'apparaît que si l'automatisme interne est sélectionné dans "Commande". Les fonctions d'automatisme internes prennent en compte la luminosité/position du soleil, la température externe et la température interne, et permettent également un contrôle temporisé et un contrôle fonction du crépuscule. On peut prédéterminer ou configurer une position du système d'ombrage.

Afin de pouvoir exploiter pleinement l'automatisme interne d'ombrage, le système du bus doit comporter des informations sur la luminosité / le crépuscule, la température

interne et externe, l'heure et la position du soleil (ex. données des stations météorologiques Elsner Suntracer KNX ou Suntracer KNX-GPS).

#### *Blocage de température externe :*

L'objet d'entrée "Blocage de température externe" est connecté à l'objet de sortie d'un capteur de température. L'objet d'entrée peut être aussi bien un objet 1 bit (inférieur ou supérieur à une valeur limite) qu'un objet 16 bits (valeur de mesure).

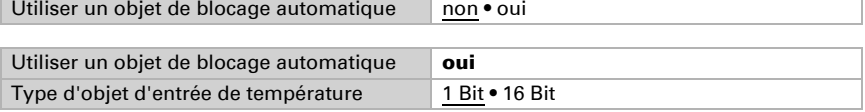

Objet d'entrée 1 bit :

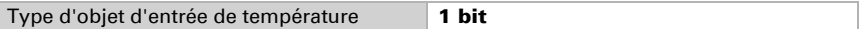

L'ombrage est permis par le bit 0 et bloqué par le bit 1.

Objet d'entrée 16 bit :

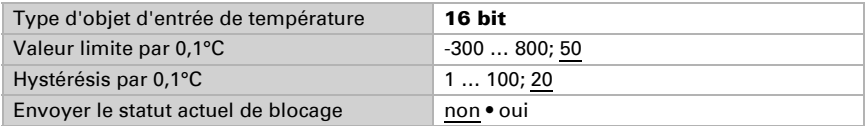

L'ombrage est permis si la valeur de mesure est supérieure à la valeur limite + hystérésis et bloqué si la valeur de mesure est inférieure à la valeur limite.

#### *Commande de crépuscule/horaire :*

La commande temporisée passe par un objet de communication. L'objet d'entrée "Commande de crépuscule" est connecté à l'objet de sortie d'un capteur de de luminosité. On peut utiliser aussi bien un objet 1 bit (inférieur ou supérieur à une valeur limite) qu'un objet 16 bits (valeur de mesure) pour la commande de crépuscule.

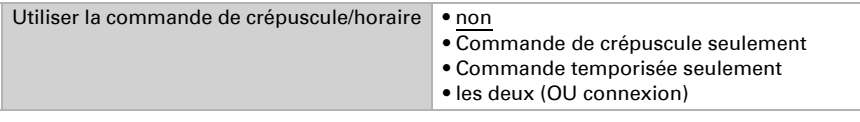

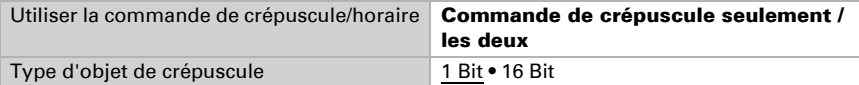

Objet d'entrée 16 bit :

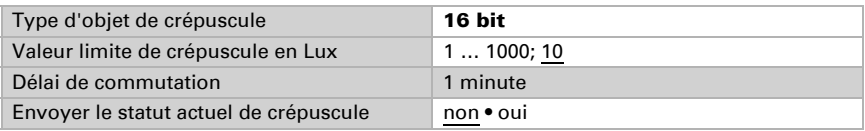

#### *Déblocage de température interne :*

L'objet d'entrée "Déblocage de température externe" est connecté à l'objet de sortie d'un capteur de température. L'objet d'entrée peut être aussi bien un objet 1 bit (inférieur ou supérieur à une valeur limite) qu'un objet 16 bits (valeur de mesure ou valeur de consigne et de mesure).

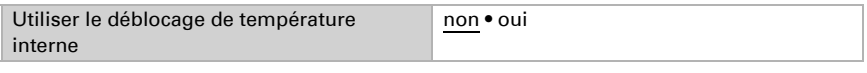

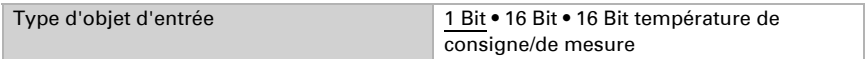

Objet d'entrée 16 bit :

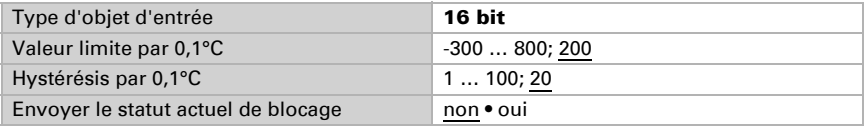

L'ombrage est permis si la valeur de mesure est supérieure ou égale à la valeur limite et bloqué si la valeur de mesure est inférieure à la valeur limite - hystérésis.

Objet d'entrée 16 bits (température de consigne / de mesure) : Cette fonction intègre et évalue la valeur de consigne et la valeur de mesure de l'objet 16 bits.

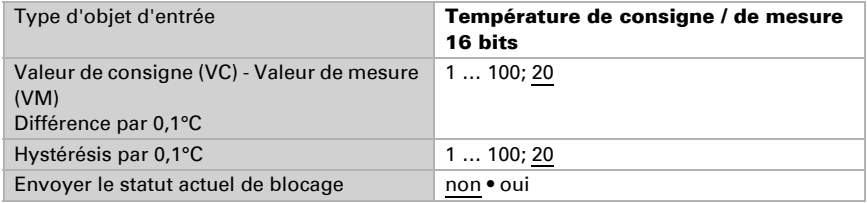

L'ombrage est permis si la valeur de mesure est supérieure ou égale à la valeur de consigne + différence

et bloqué si la valeur de mesure est inférieure à la valeur de consigne + différence hystérésis.

#### *Système automatisé d'ombrage :*

Le système automatisé d'ombrage évalue les objets d'entrée "Luminosité" et "Position du soleil" d'une station météo. Il détermine également la position de déplacement pour l'ombrage automatique.

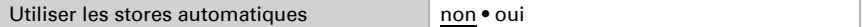

#### Luminosité :

------------------------------

Pour la commande en fonction de la luminosité, on peut utiliser aussi bien un objet 1 bit (inférieur ou supérieur à une valeur limite) qu'un, deux ou trois objets 16 bits (valeurs de mesure, ex. soleil à l'est, au sud ou à l'ouest).

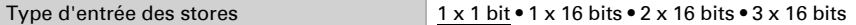

Objet d'entrée 1 x 1 bit :

Entrez les délais d'ombrage (empêche que le store s'ouvre et se ferme continuellement quand les conditions de luminosité changent).

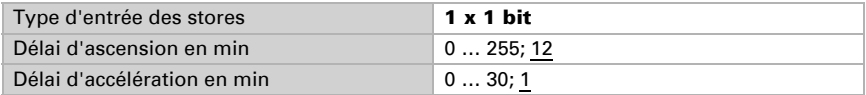

Objet d'entrée 1 x 16 bits, 2 x 16 bits ou 3 x 16 bits :

Il est possible de prédéterminer la valeur limite de luminosité par paramètre ou par objet de communication. Dans le cas de plusieurs valeurs de mesure de luminosité (2 x 16 bits ou 3 x 16 bits), seule la valeur maximale de luminosité est comparée à la valeur limite.

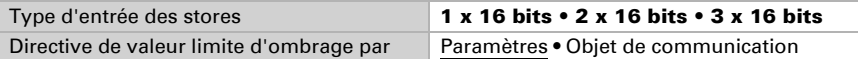

Valeur limite par paramètre :

Entrez la valeur limite et les délais d'ombrage (empêche que le store s'ouvre et se ferme continuellement quand les conditions de luminosité changent rapidement).

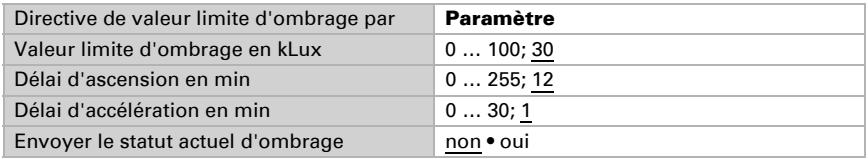

Valeur limite par Objet de communication :

La valeur limite est reçue par objet de communication et peut être modifiée (ex. touche "plus sensible" et "moins sensible"). Entrez les délais d'ombrage (empêche que le store s'ouvre et se ferme continuellement quand les conditions de luminosité changent rapidement).

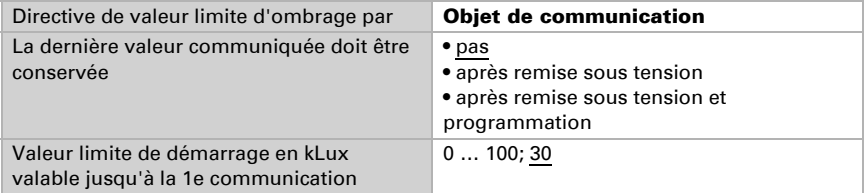

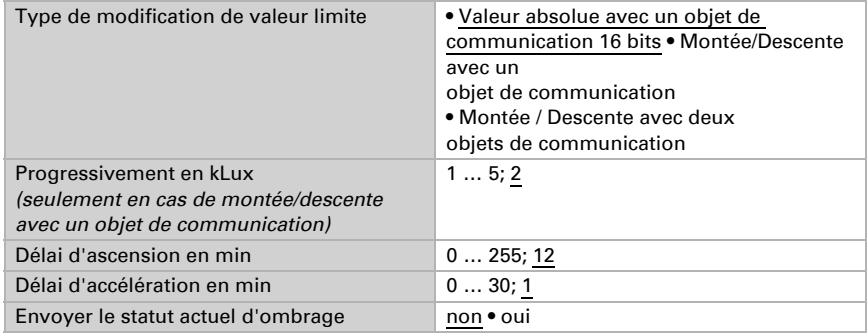

Position du soleil !

------------------------------

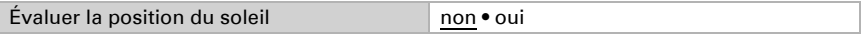

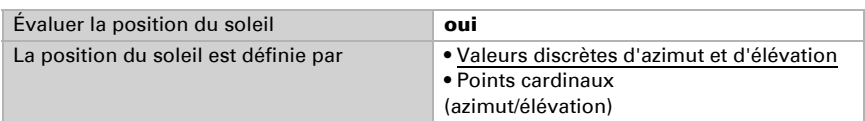

Définition de la position du soleil par valeurs :

Entrez le domaine (direction et hauteur) où doit se trouver le soleil quand le système d'ombrage est actif.

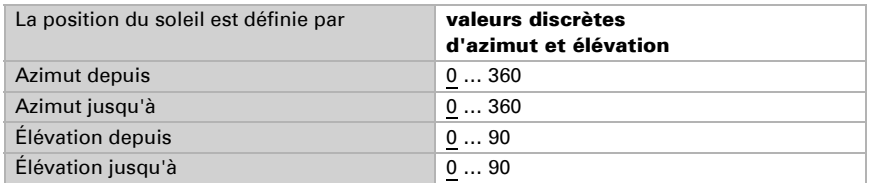

Définition de la position du soleil par points cardinaux :

Entrez le point cardinal où doit se trouver le soleil quand le système d'ombrage est actif.

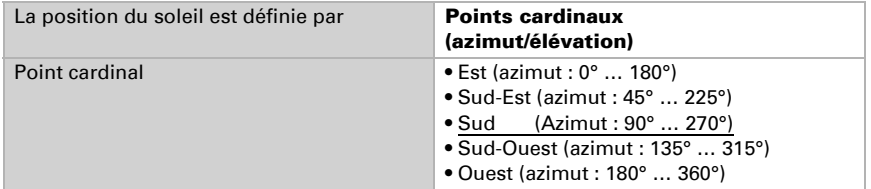

Position des lamelles et de déplacement (pour les jalousies) :

------------------------------

Dans le cas des jalousies, on peut régler l'angle des lamelles, sinon les lamelles peuvent suivre l'élévation automatiquement. On considère que: À 100%, les lamelles sont fermées. À 50%, elles sont horizontales.

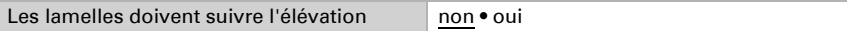

Les lamelles ne doivent pas suivre l'élévation (angle de retour fixe) : Entrez la position désirée pour les lamelles et de la couverture.

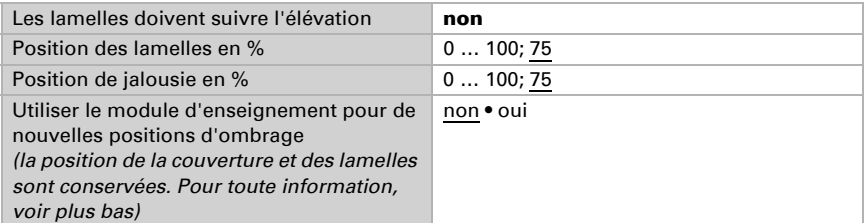

Les lamelles doivent suivre l'élévation :

On peut régler trois différents domaines d'élévation, pour lesquels on déterminera respectivement une position fixe pour la couverture et les lamelles.

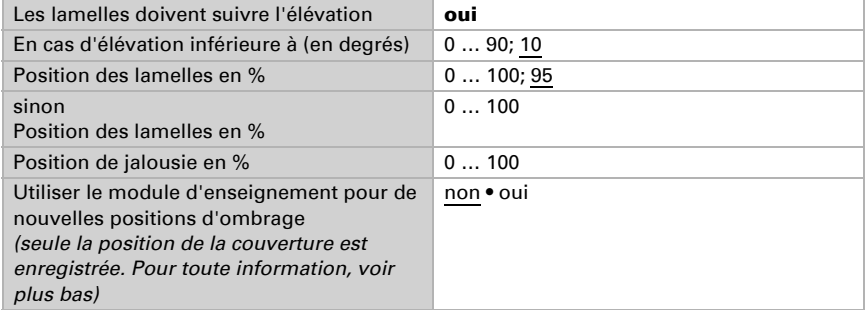

Position de déplacement (pour les stores) :

------------------------------

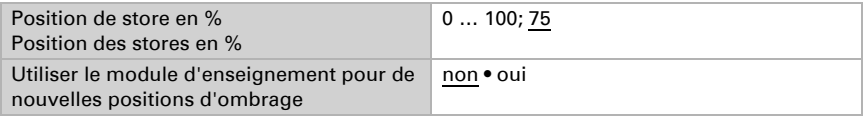

Utiliser le module d'enseignement pour de nouvelles positions d'ombrage : On peut entrer numériquement la position de la couverture ou l'intégrer manuellement. Pour l'intégration des données, on règle sur "Utiliser le module d'enseignement : Oui" et "Module d'apprentissage de positionnement d'ombrage Canal X" pour enregistrer la position atteinte. L'enregistrement se fait avec valeur = 1 et peut, par exemple, être réalisé avec la touche connectée au module d'enseignement. Les données numériques déjà entrées sont écrasées par le module d'enseignement.

#### *Automatisme pour fenêtres*

Le menu "Automatisme" n'apparaît que si l'automatisme interne est sélectionné dans "Commande". Selon les réglages, les fonctions d'automatisme internes prennent en compte la température externe, la température interne et l'humidité de l'air ambiant et permettent la ventilation forcée via un objet de communication.

Afin de pouvoir pleinement exploiter l'automatisme de ventilation interne, le système du bus doit comporter des informations sur les températures interne et externe et l'humidité de l'air ambiant.

#### *Blocage de l'acheminement d'air froid :*

L'objet d'entrée "Blocage d'acheminement d'air froid" est connecté à l'objet de sortie d'un capteur de température. L'objet d'entrée peut être aussi bien un objet 1 bit (inférieur ou supérieur à une valeur limite) qu'un objet 16 bits (valeur de mesure).

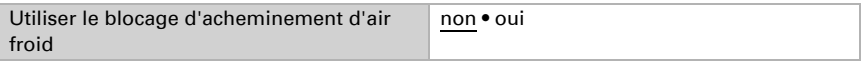

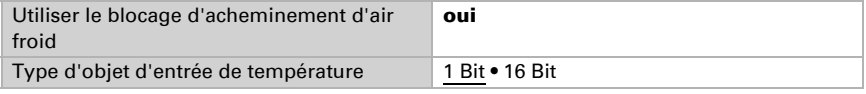

Objet d'entrée 1 bit :

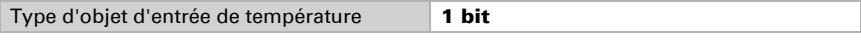

La ventilation est permise par le bit 0 et bloquée par le bit 1.

Objet d'entrée 16 bit :

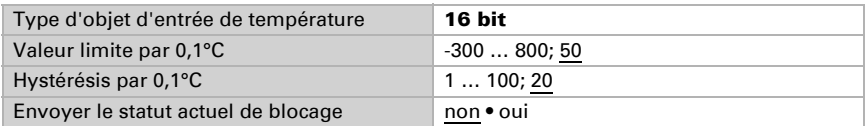

La ventilation est permise si la valeur de mesure est supérieure à la valeur limite + hystérésis et bloquée

si la valeur de mesure est inférieure ou égale à la valeur limite.

#### *Ventilation forcée :*

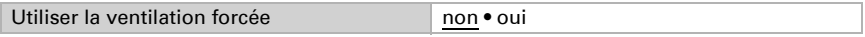

Si la ventilation forcée est active ("Utiliser la ventilation forcée : Oui"), on a une ventilation dès que l'objet de communication "Ventilation forcée" = 1.

#### *Blocage d'acheminement d'air chaud :*

L'objet d'entrée "Blocage d'acheminement d'air chaud" est connecté à l'objet de sortie d'un ou plusieurs capteurs de température. L'objet d'entrée peut être aussi bien un objet 1 bit (inférieur ou supérieur à une valeur limite) qu'un objet 16 bits (valeur de mesure interne/externe ou valeur de consigne et de mesure).

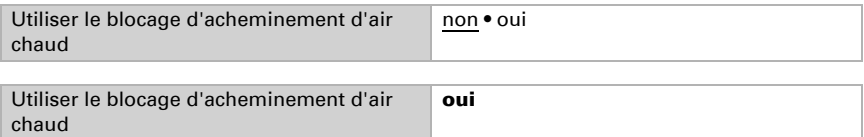

Type d'objet d'entrée 16 Bit • 16 Bit • 16 Bit température de

Objet d'entrée 1 bit :

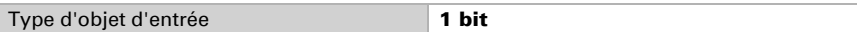

consigne/de mesure

La ventilation est permise par le bit 0 et bloquée par le bit 1.

Objet d'entrée 16 bit :

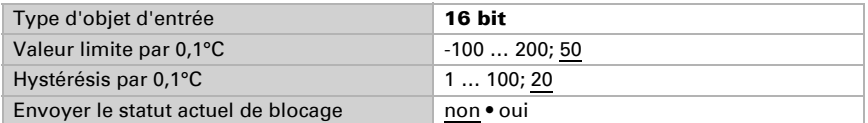

La ventilation est permise si la valeur de mesure externe est inférieure à la valeur de mesure interne + différence - hystérésis. et bloquée si la valeur de mesure externe est supérieure ou égale à la valeur de mesure interne + différence

Objet d'entrée 16 bits (température de consigne / de mesure) :

Cette fonction intègre et évalue la valeur de consigne et la valeur de mesure de l'objet 16 bits.

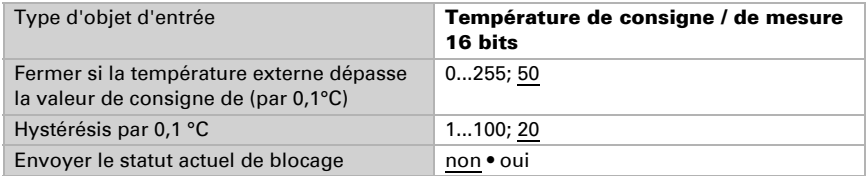

La ventilation est permise si la valeur de mesure externe est inférieure à la valeur de consigne + différence - hystérésis et bloquée si la valeur de mesure externe est supérieure ou égale à la valeur de consigne + différence.

#### *Ouverture fonction de la température/humidité :*

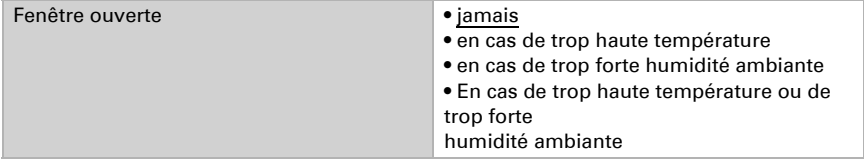

Température interne :

Ces paramètres apparaissent en cas de ventilation à "trop haute température" / "trop haute température ou humidité ambiante". L'objet d'entrée peut être aussi bien un objet 1 bit (inférieur ou supérieur à une valeur limite) qu'un objet 16 bits (valeur de mesure ou valeur de consigne et de mesure).

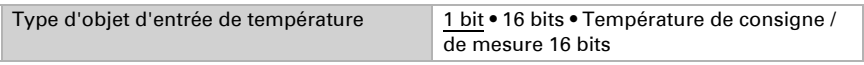

Objet d'entrée 1 bit :

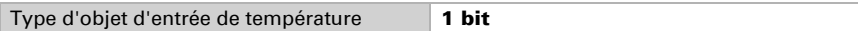

La ventilation est activée par le bit 0 et bloquée par le bit 1.

Objet d'entrée 16 bit :

On peut entrer la directive de valeur limite par paramètre ou par objet de communication.

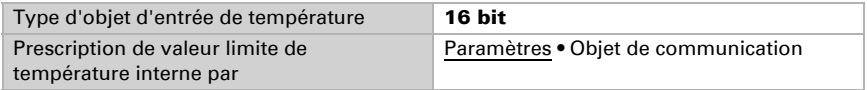

Valeur limite par paramètre :

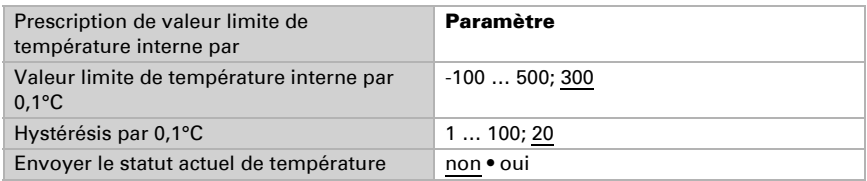

Valeur limite par Objet de communication :

La valeur limite est reçue par objet de communication et peut être modifiée (ex. touches pour température de consigne + et -)

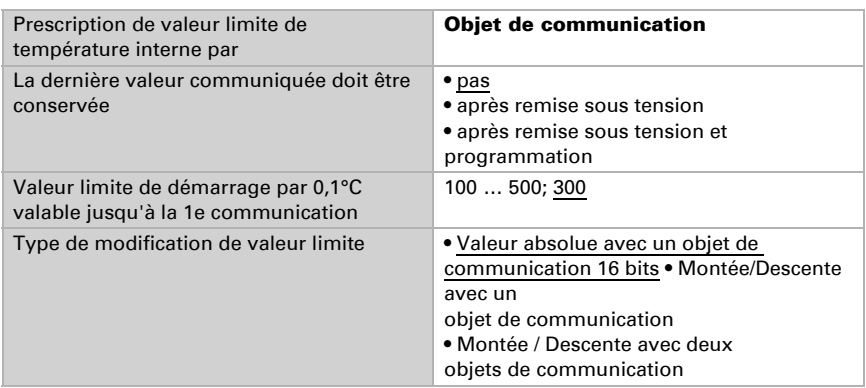

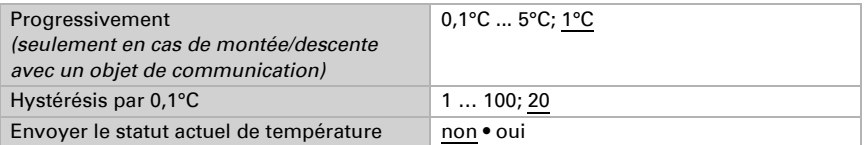

Objet d'entrée 16 bits (température de consigne / de mesure) :

Cette fonction intègre et évalue la valeur de consigne et la valeur de mesure de l'objet 16 bits.

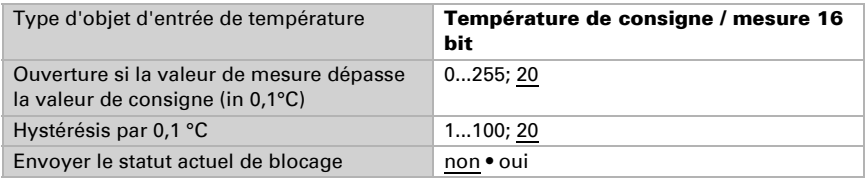

Humidité ambiante :

------------------------------

Ces paramètres apparaissent en cas de ventilation à "trop haute humidité ambiante" / "trop haute température ou humidité ambiante". L'objet d'entrée peut être aussi bien un objet 1 bit (inférieur ou supérieur à une valeur limite) qu'un objet 16 bits (valeur de mesure).

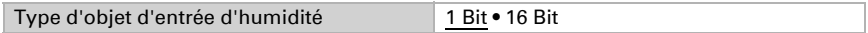

Objet d'entrée 1 bit :

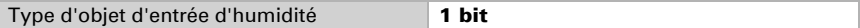

La ventilation est activée par le bit 0 et bloquée par le bit 1.

Objet d'entrée 16 bit :

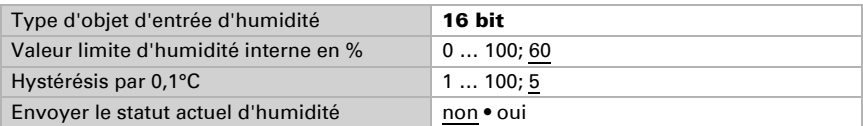

Ouverture de fenêtre :

Si la ventilation est commandée en fonction de la température ou de l'humidité par un objet d'entrée 1 bit, vous entrez la position d'ouverture en %.

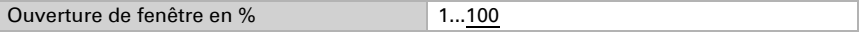

Si la ventilation est commandée en fonction de la température ou de l'humidité par un objet d'entrée 16 bits, vous pouvez soit régler une position d'ouverture, soit ouvrir la fenêtre par pas. En mode par pas, l'écart de température/humidité est vérifié en fonction d'une durée fixe et, le cas échéant, augmenté/diminué d'un pas.

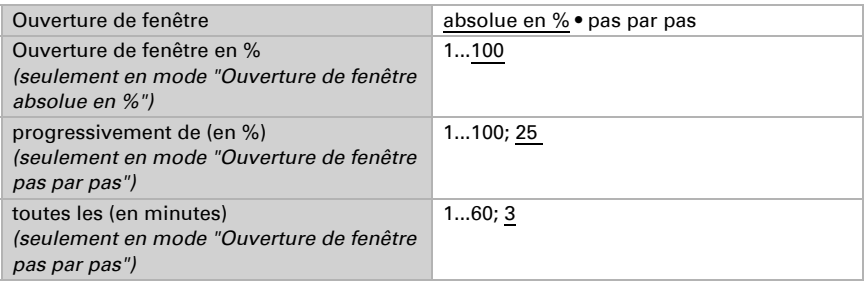

### <span id="page-30-0"></span>4.4. Scènes

Le menu "Scènes" n'apparaît que si "Utiliser des scènes : Oui" est sélectionné dans les "Réglages généraux".

Vous pouvez enregistrer 8 différentes positions de déplacement et les appeler par bus. De plus, vous pouvez indiquer si, pendant la programmation de scènes, tous les réglages ou seulement les réglages modifiés doivent être transmis au bus.

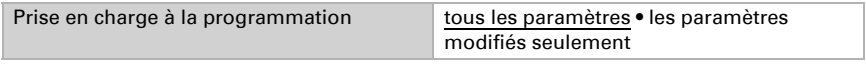

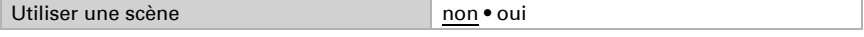

Vous pouvez attribuer à chaque scène activée son propre numéro de scène, indépendamment du numéro interne de l'actionneur.

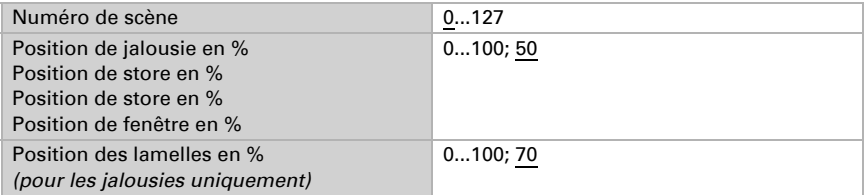

### <span id="page-30-1"></span>4.5. Touche de l'actionneur

Dans les "Réglages généraux" est sélectionné "Entrée en tant que touche de l'actionneur". L'entrée est utilisée pour contrôler le moteur de cet actionneur. Fixez la fonction de cette touche et le mode de commande.

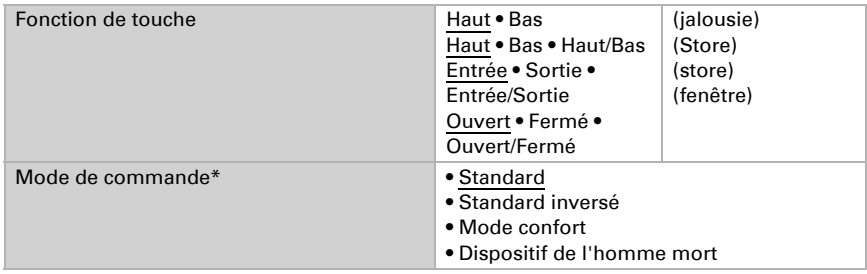

\*Vous trouverez une description complète des possibilités de réglage pour chaque mode de commande au chapitre *[Modes de commande pour le moteur](#page-34-0)*, page 34.

Si vous utilisez des périodes de suivi ou des limites de domaine de déplacement, en cas de panne d'alimentation électrique du bus, vous ne pourrez pas utilisez le clavier.

## <span id="page-31-0"></span>4.6. Touche de bus

Dans les "Réglages généraux" est sélectionnée "Entrée en tant que touche de bus". Si une entrée est utilisée comme touche libre du bus, elle envoie à son activation une valeur préréglée sur le bus. Dans le fichier de programmation de l'actionneur Actionneur KNX S-B4T-UP sont intégrés différents paramètres pour les fonctions du bus les plus souvent utilisées. On peut ainsi configurer les entrées très facilement comme interrupteurs, commandes de moteur, variateurs, pour l'envoi de valeurs et l'appel de scènes.

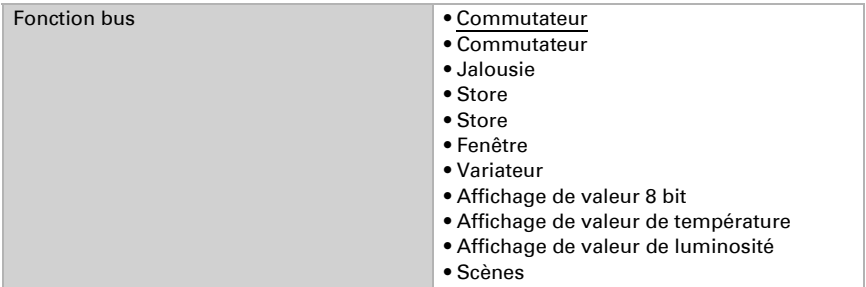

#### *Entrée en tant qu'interrupteur :*

Si une touche est affectée à l'entrée avec une fonction de commutation, vous choisissez la fonction de bus "Interrupteur" et vous fixez quelle valeur est envoyée quand vous appuyez/relâchez la touche et quand elle sera envoyée.

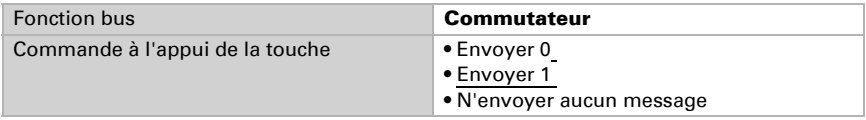

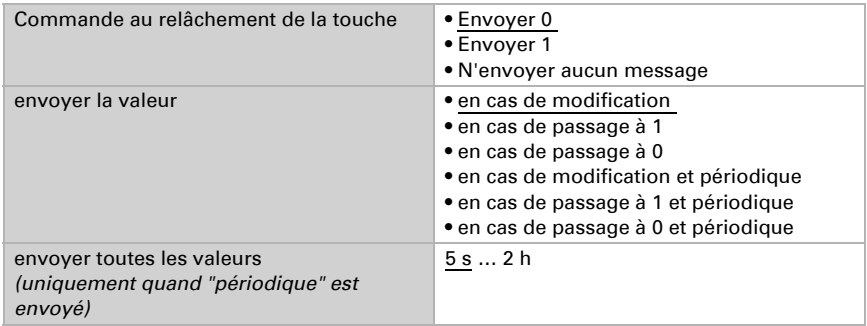

#### *Entrée en tant qu'interrupteur :*

Si une touche est affectée à l'entrée avec une fonction de commutation, vous choisissez la fonction de bus "Interrupteur" et vous fixez quelle valeur est envoyée quand vous relâchez la touche.

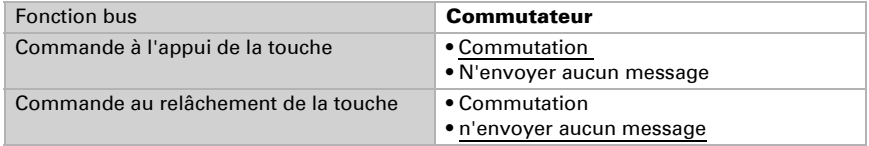

#### *Entrée pour commande de jalousies, stores ou fenêtres :*

Si l'entrée de commande d'un moteur est utilisée par le bus, vous choisissez la fonction de bus "Jalousie", "Store" ou "Fenêtre" et fixez la fonction de touche et le mode de commande.

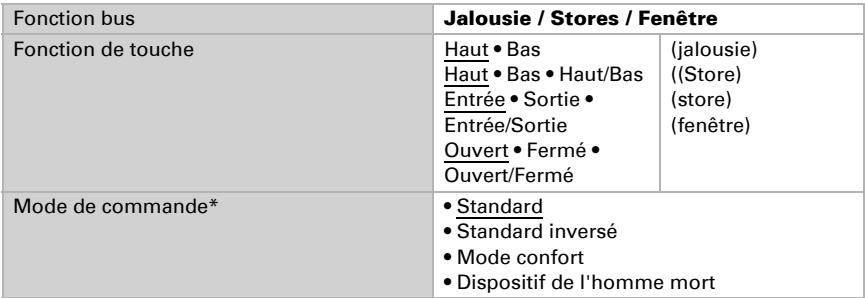

\*Vous trouverez une description complète des possibilités de réglage pour chaque mode de commande au chapitre *[Modes de commande pour le moteur](#page-34-0)*, page 34.

#### *Entrée en tant que variateur :*

Si vous utilisez l'entrée comme variateur, vous choisissez la fonction de bus "Variateur" et fixez la fonction de touche, l'intervalle de temps (commutateur/variateur) et, si vous le désirez, l'intervalle de répétition en cas d'appui prolongé de touche.

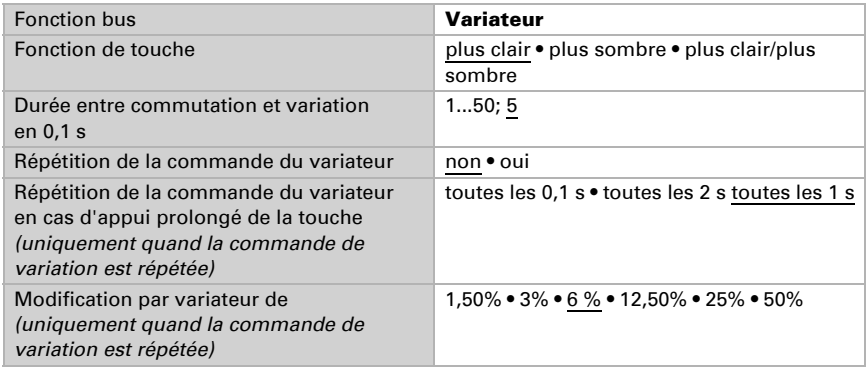

#### *Entrée comme affichage de valeur 8 bits :*

Si l'entrée doit être utilisée comme affichage de valeur 8 bits, vous choisissez la fonction de bus "Affichage 8 bits" et vous fixez quelle valeur sera envoyée.

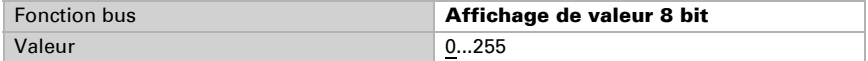

#### *Entrée en tant qu'affichage de valeur de température :*

Si l'entrée doit être utilisée comme affichage de température, vous choisissez la fonction de bus "affichage de valeur de température" et vous fixez quelle valeur sera envoyée entre -30°C et +80°C.

En envoyant une valeur de température, on peut, par exemple, modifier la valeur de consigne d'une régulation de température (ex. Elsner KNX T-UP).

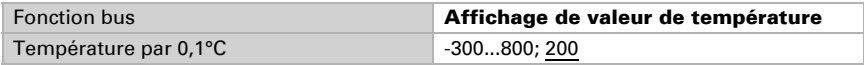

#### *Entrée en tant qu'affichage de valeur de luminosité :*

Si l'entrée doit être utilisée comme affichage de valeur de luminosité (ex. sortie de commutation d'un capteur de position du soleil), vous choisissez "Affichage de valeur de luminosité" et vous fixez quelle valeur sera envoyée.

En envoyant une valeur de luminosité, on peut, par exemple, modifier la valeur limite d'un capteur de position du soleil (ex. Elsner KNX L).

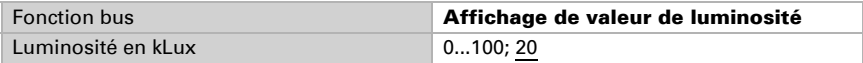

#### *Entrée de commande de scène :*

Si des scènes sont appelées et enregistrées avec cette entrée, vous choisissez la fonction de bus "Scènes" et fixez l'enregistrement, la différence de temps (appel/ enregistrement) et le numéro de scène.

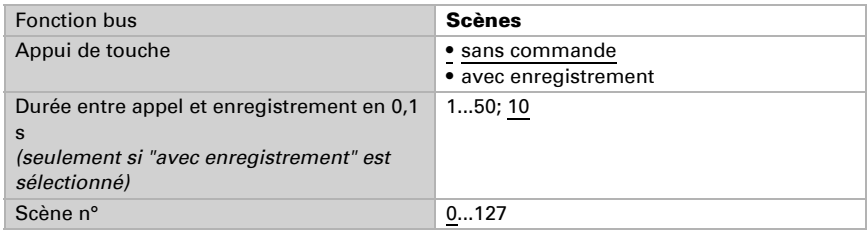

### <span id="page-34-0"></span>4.6.1. Modes de commande pour le moteur

Si vous utilisez des entrées comme touches pour l'utilisation de systèmes d'ombrage ou de fenêtres, vous pouvez régler différents modes de commande.

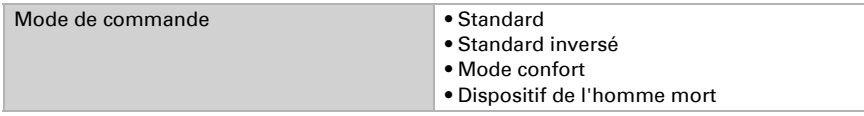

#### *Standard :*

Si on appuie brièvement, le moteur bouge et s'arrête pas à pas. Si on appuie longtemps, le moteur se déplace jusqu'à sa position en bout de course. La différence de temps entre "brièvement" et "longtemps" se règle individuellement.

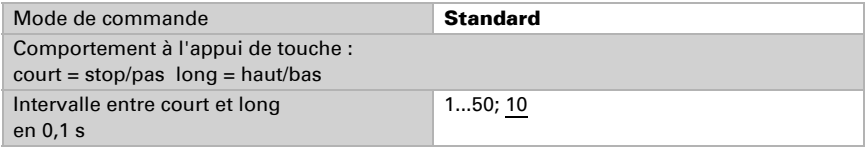

#### *Standard inversé :*

Si vous appuyez brièvement, le moteur se déplace jusqu'en bout de course. Si on appuie longuement, le moteur se déplace pas à pas ou s'arrête. L'intervalle de temps entre "brièvement" et "longtemps" et l'intervalle de répétition se règlent individuellement.

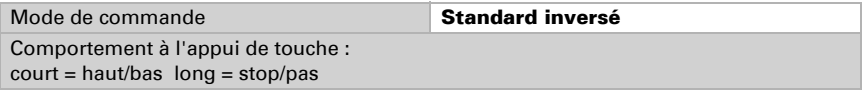

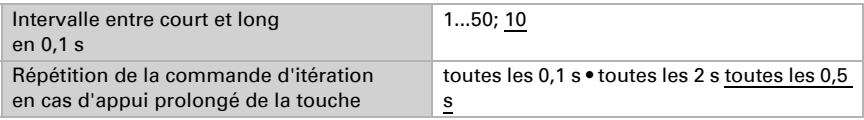

#### *Mode confort :*

En mode confort, appuyer brièvement, un peu plus longtemps et longtemps sur la touche provoque différentes réactions du moteur. Les intervalles de temps se règlent individuellement.

En appuyant brièvement sur la touche (moins longtemps que la durée réglable 1), le moteur est positionné (resp. arrêté) pas à pas.

S'il faut déplacer le moteur un peu plus loin, on appuie un peu plus longtemps (plus longtemps que la durée 1, mais moins que la durée 1+2). Le moteur s'arrête dès qu'on relâche la touche.

Si le moteur doit aller tout seul jusqu'en bout de course, on lâche la touche à l'issue du temps 1 + 2. On peut arrêter le parcours en appuyant brièvement.

*B : Fig. 5 Schéma des intervalles de temps en mode confort*

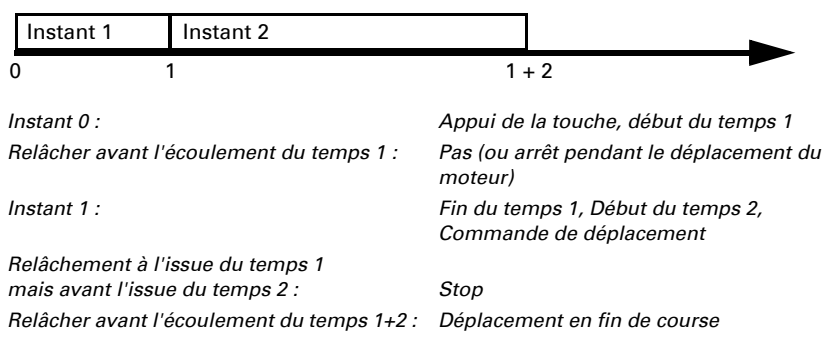

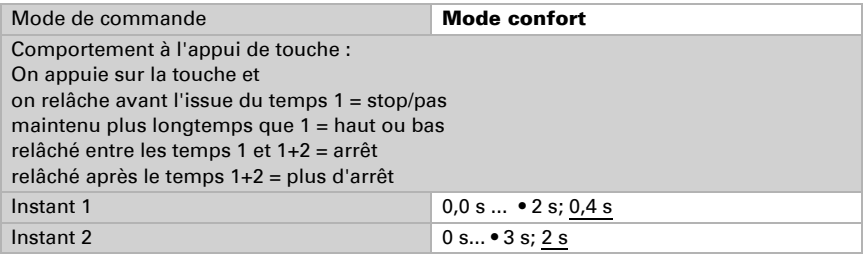

#### *Dispositif de l'homme mort :*

Le moteur se déplace dès qu'on appuie sur la touche et s'arrête quand on relâche la touche.

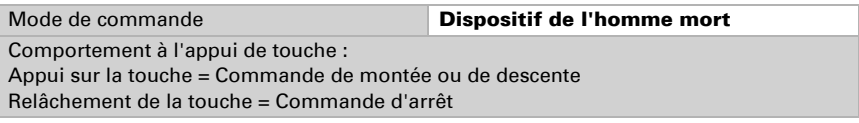

### <span id="page-36-0"></span>4.7. Capteur de température

Le menu "Scènes" n'apparaît que si "Utiliser un capteur de température : Oui" est sélectionné dans les "Réglages généraux".

Pour le capteur de température, vous pouvez régler un décalage (d'adaptation à la valeur de mesure), une valeur de mélange et fixer des instructions d'envoi. Activez ici les valeurs limites.

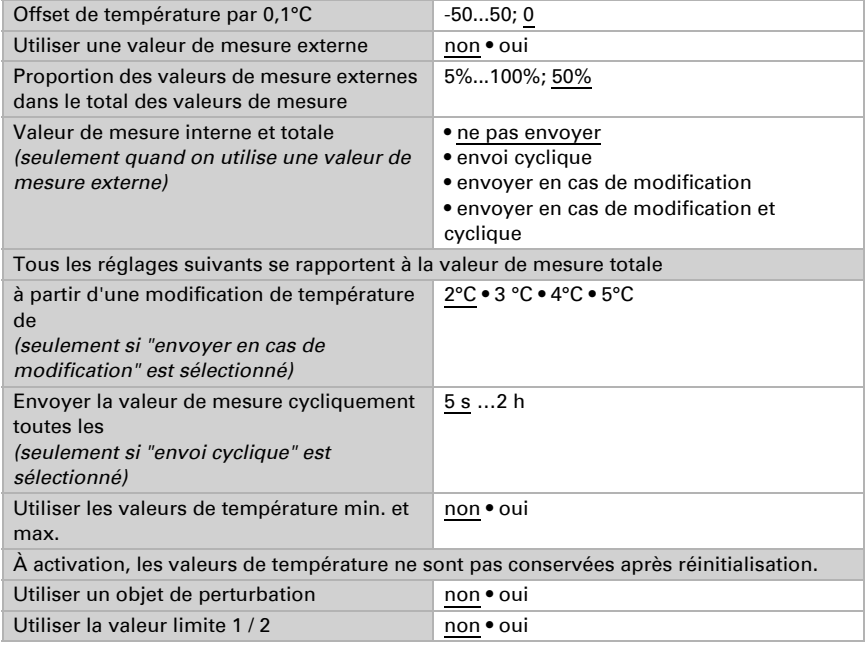

### <span id="page-36-1"></span>4.7.1. Valeur limite 1 / 2

Le menu "Valeur limite" n'apparaît que si les valeurs limites de température sont activées. Il est également possible de bloquer la sortie de commutation.

Valeur limite :

------------------------------

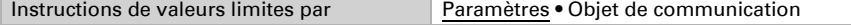

Valeur limite par paramètre :

Réglez la valeur limite de température.

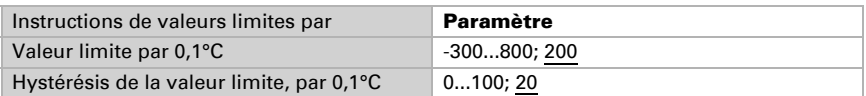

Valeur limite par Objet de communication :

La valeur limite est reçue par objet de communication et peut être modifiée (ex. touches +/-).

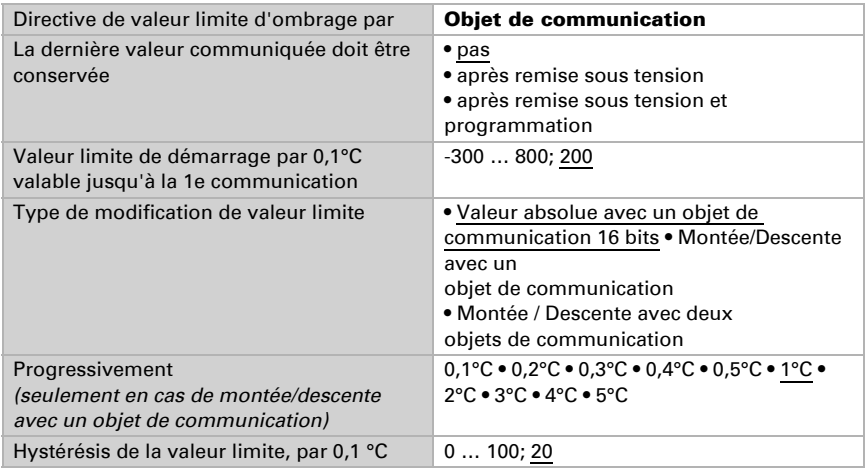

Sortie de commutation :

Par la sortie de commutation, on peut envoyer la différence positive ou négative par rapport à la valeur limite sur le bus.

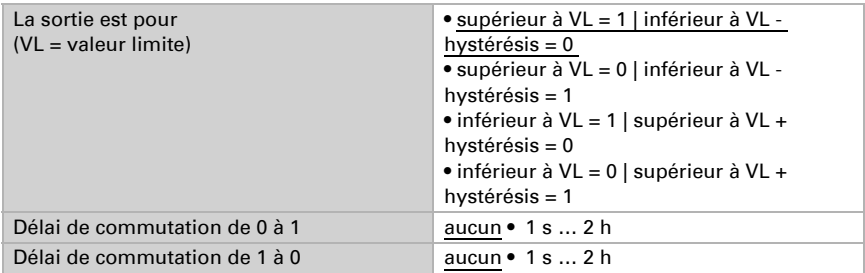

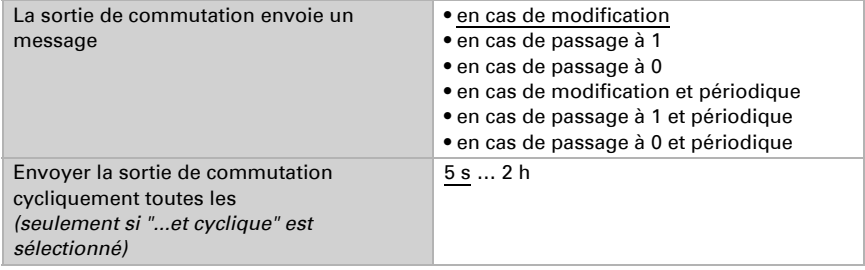

#### Blocage :

------------------------------

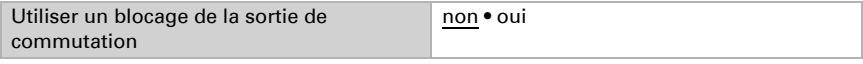

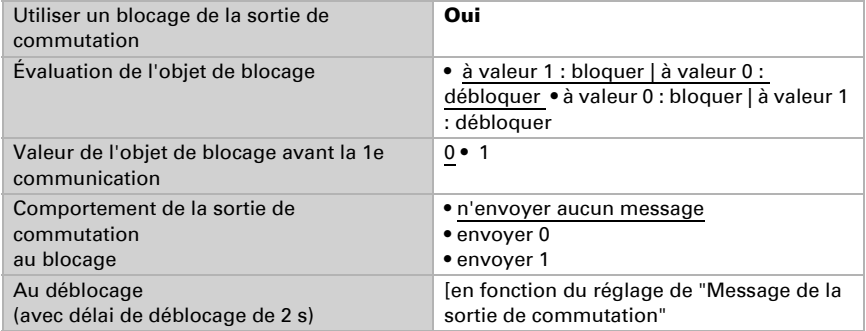

Le comportement de la sortie de commutation au déblocage dépend de la valeur du paramètre "Message de la sortie de commutation" (cf. "Sortie de commutation)

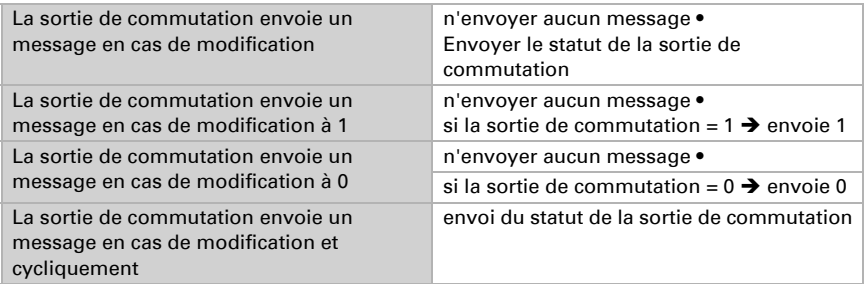

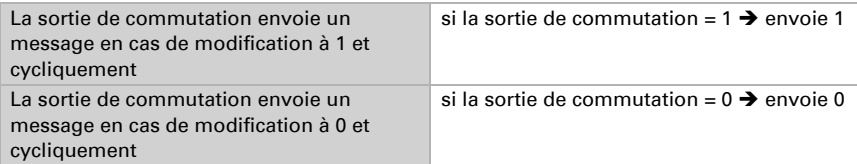

### <span id="page-39-0"></span>4.8. Possibilités de connexion pour les capteurs de position de référence

cf. *Limite de domaine de déplacement* au chapitre *[Commande](#page-15-0)*, page 15. Les exemples et les numéros d'objet de communication se rapportent au verrouillage réciproque Master-Slave des moteurs à deux actionneurs KNX S-B4T-UP.

#### *L'actionneur 1 est maître, capteur de position de référence au servomoteur 1 L'actionneur 2 est asservi, capteur de position de référence à l'actionneur 2 :*

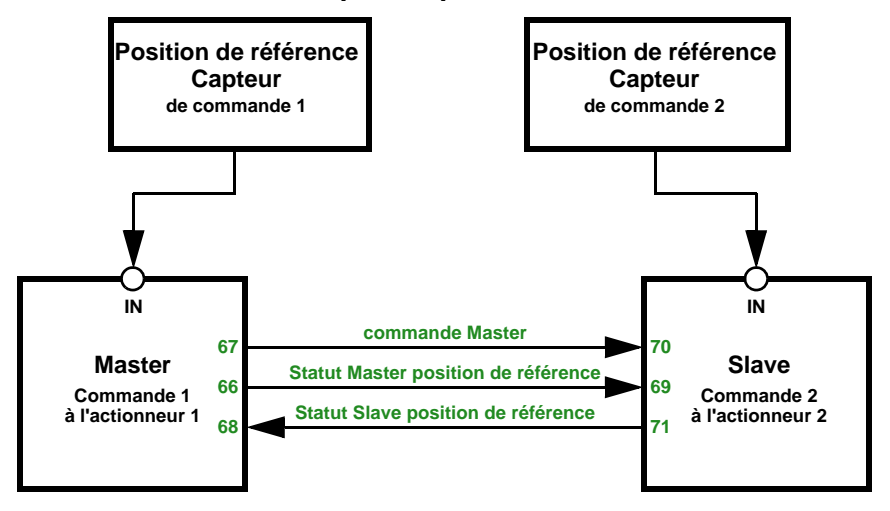

*L'actionneur 1 est maître, capteur de position de référence à l'actionneur 1 L'actionneur 2 est asservi, capteur de position de référence par bus :*

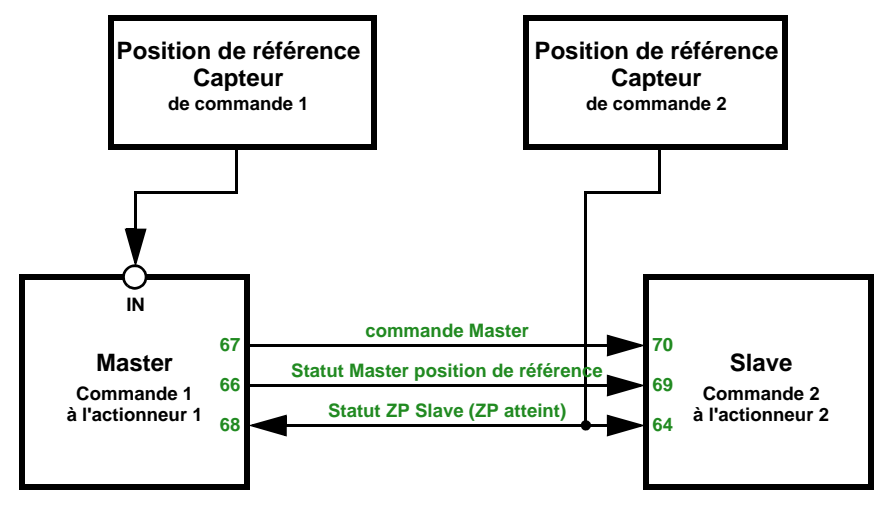

*L'actionneur 1 est maître, capteur de position de référence par bus L'actionneur 2 est asservi, capteur de position de référence à l'actionneur 2 :*

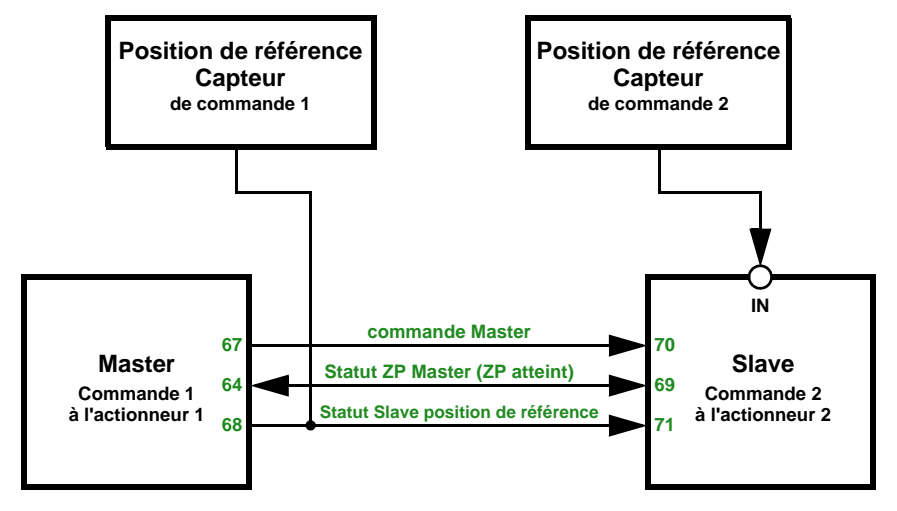

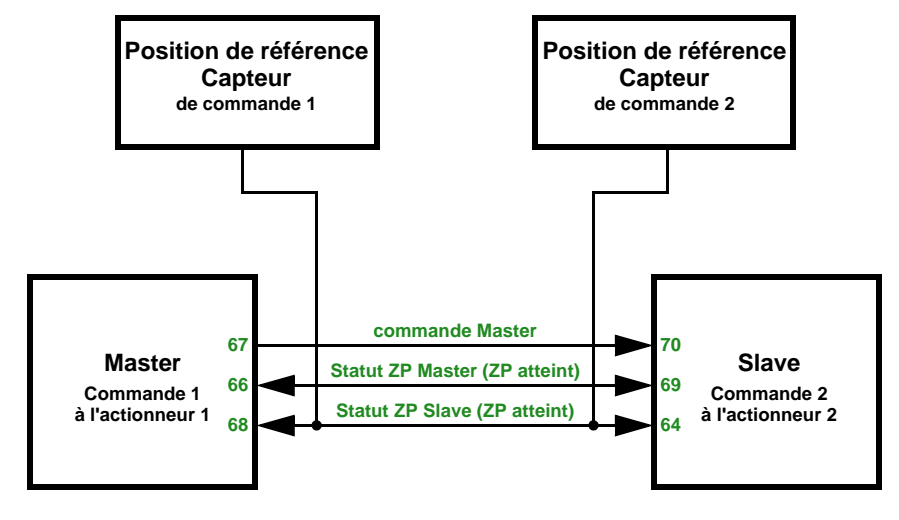

*L'actionneur 1 est maître, capteur de position de référence par bus L'actionneur 2 est asservi, capteur de position de référence par bus :*

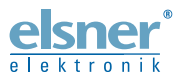

Elsner Elektronik GmbH Technologie de la commande et de l'automatisation

Sohlengrund 16<br>75395 Ostelsheim

75395 Ostelsheim Tél. +49(0)7033/30945-0 info@elsner-elektronik.de Fax  $+49(0)7033/30945-20$